# CNT 4714: Enterprise Computing Summer 2013

PHP – Database Connectivity

Instructor: Dr. Mark Llewellyn

markl@cs.ucf.edu

HEC 236, 407-823-2790

http://www.cs.ucf.edu/courses/cnt4714/sum2013

Department of Electrical Engineering and Computer Science
Computer Science Division
University of Central Florida

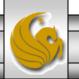

### Form Processing and Business Logic

- HTML forms enable web pages to collect data from users and send it to a web server for processing.
- Interaction of this kind between users and web servers is vital to e-commerce applications. Such capabilities allow users to purchase products, request information, send and receive web-based email, perform on-line paging and take advantage of various other online services.
- The HTML document on the next few pages collects information from a user for the purposes of adding them to a mailing list.
- The PHP file on page 3 validates the data entered by the user through the form and "registers" them in the mailing list database.

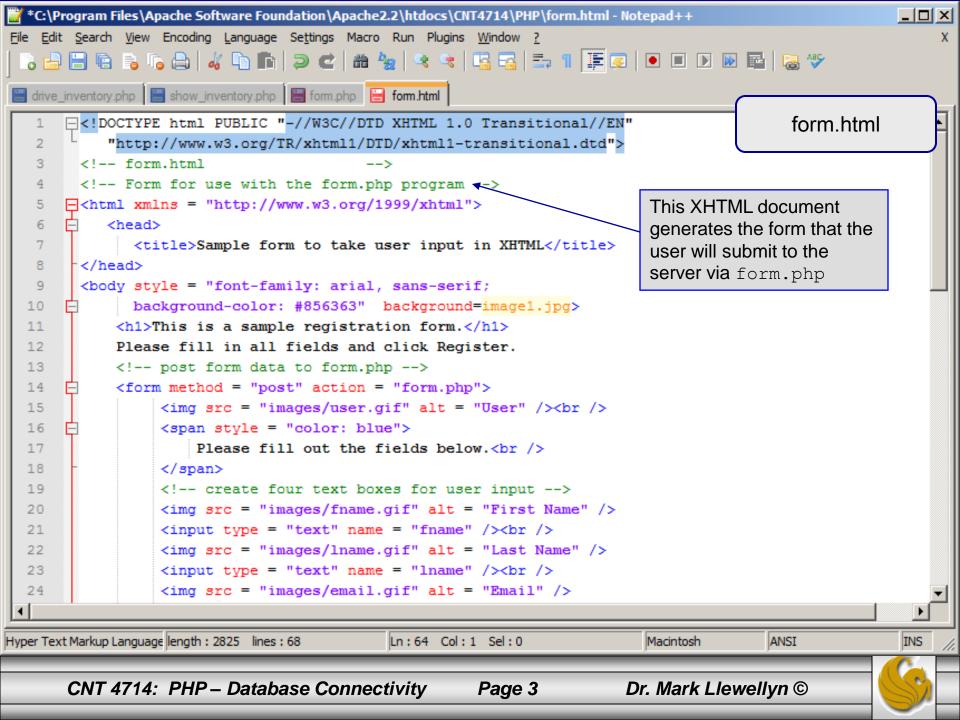

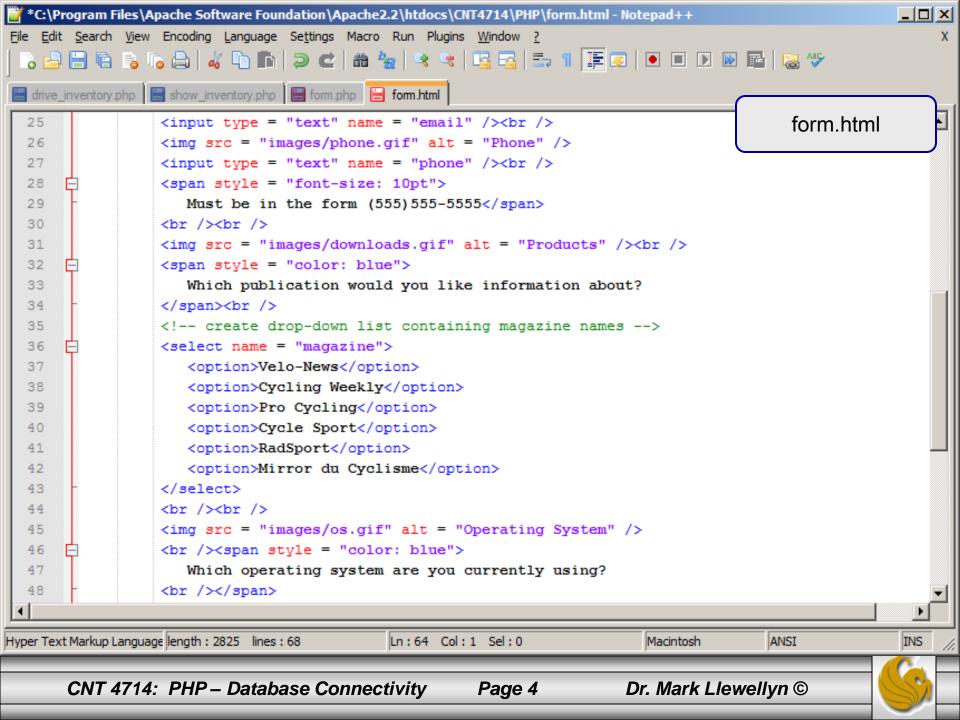

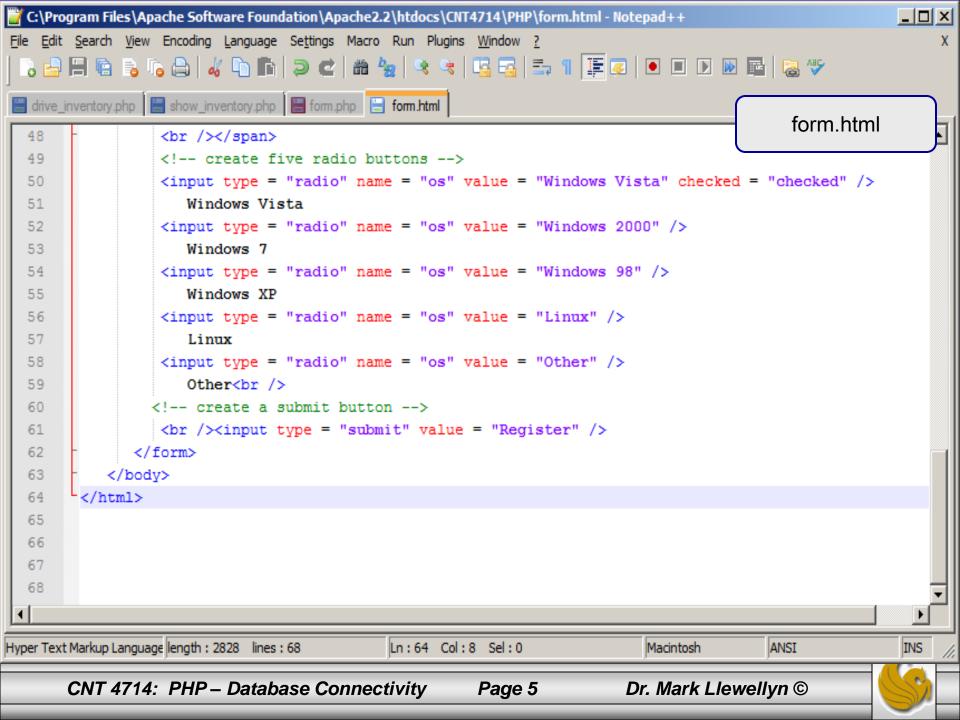

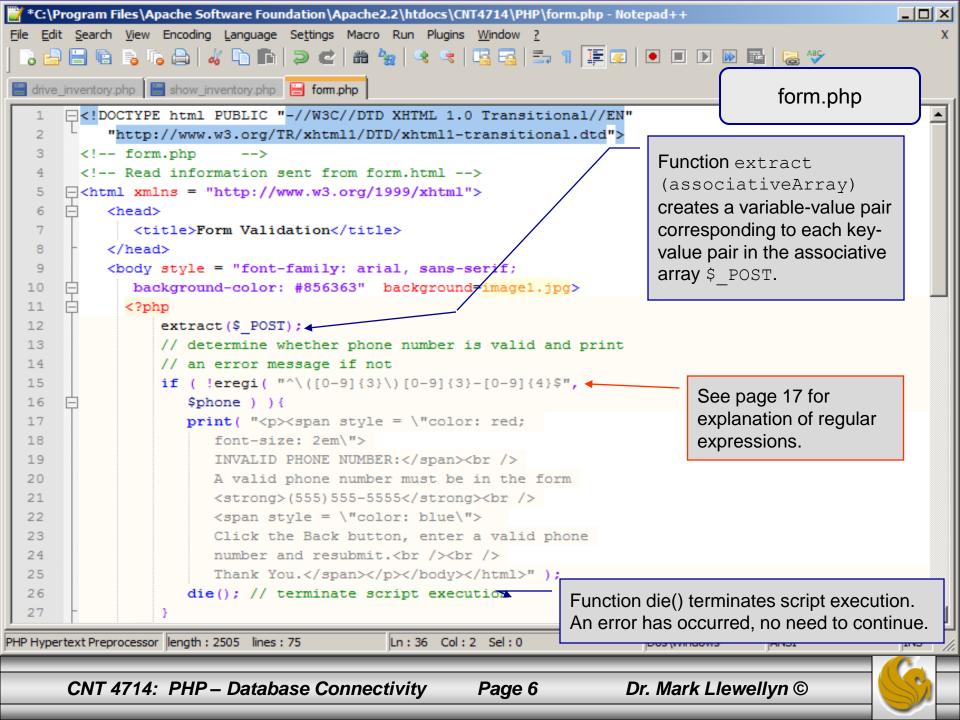

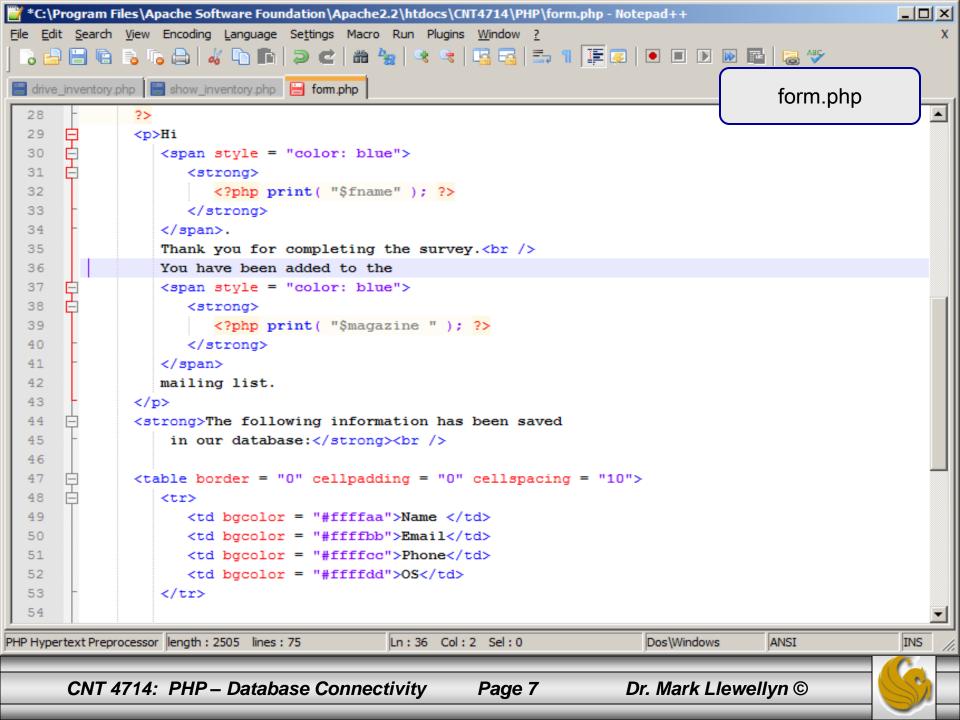

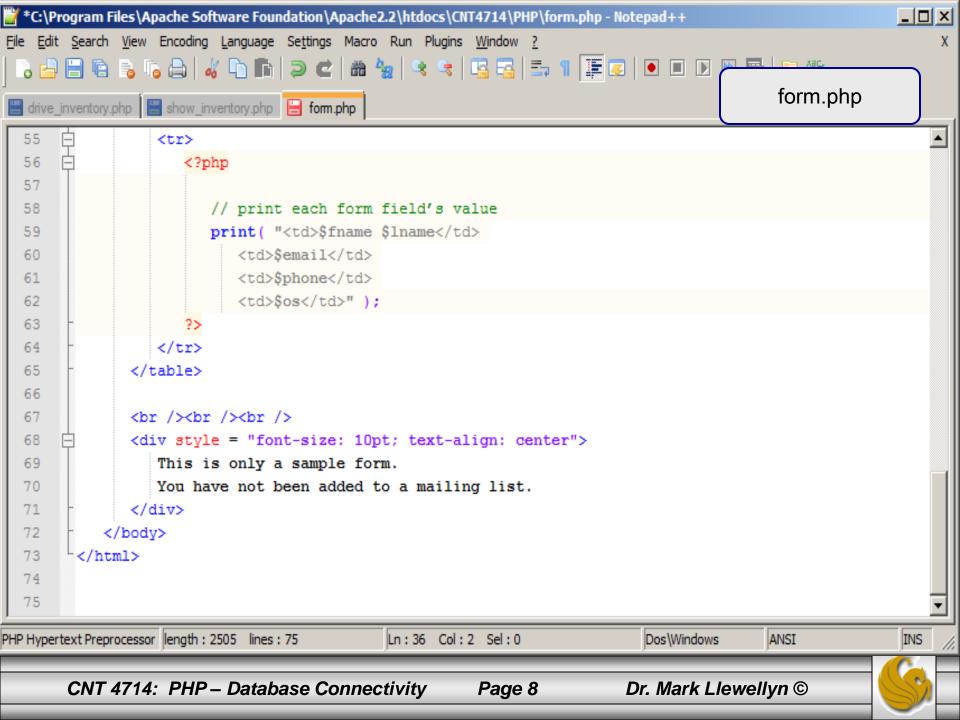

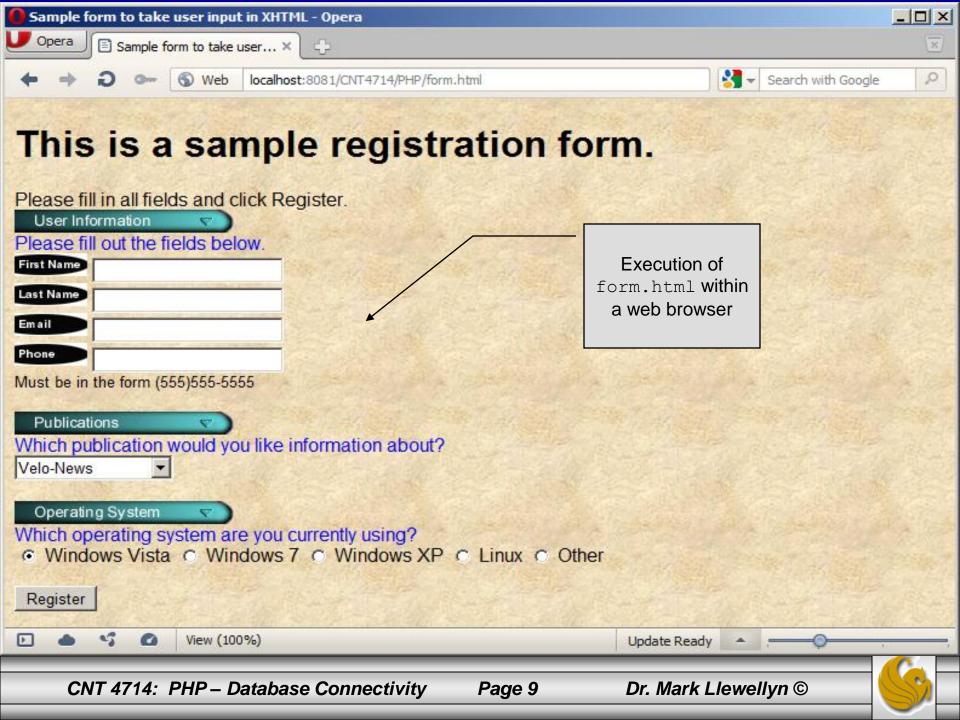

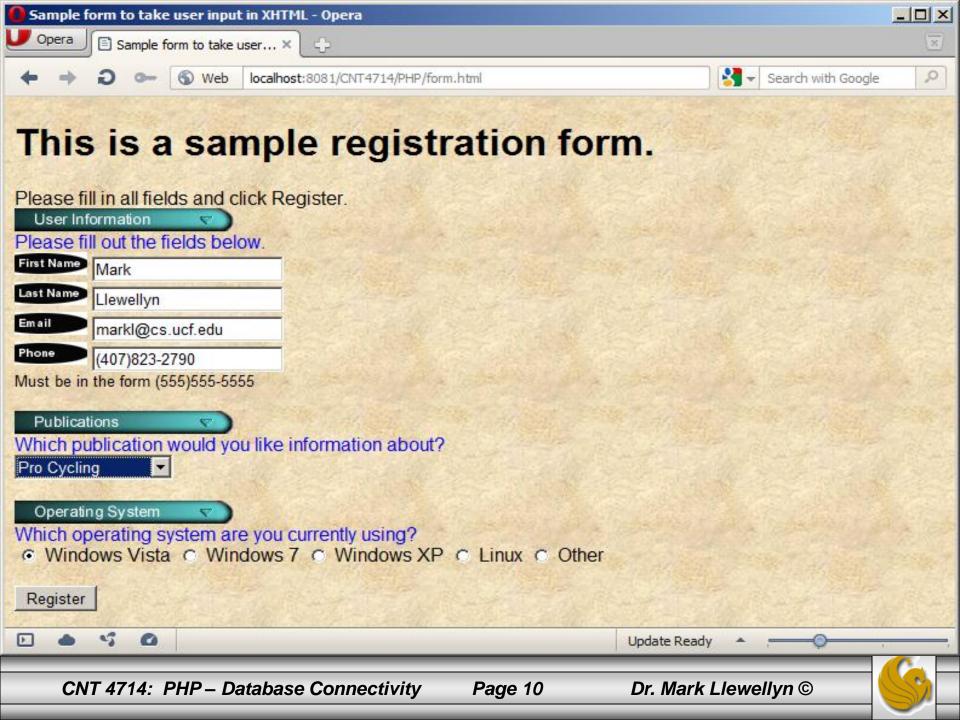

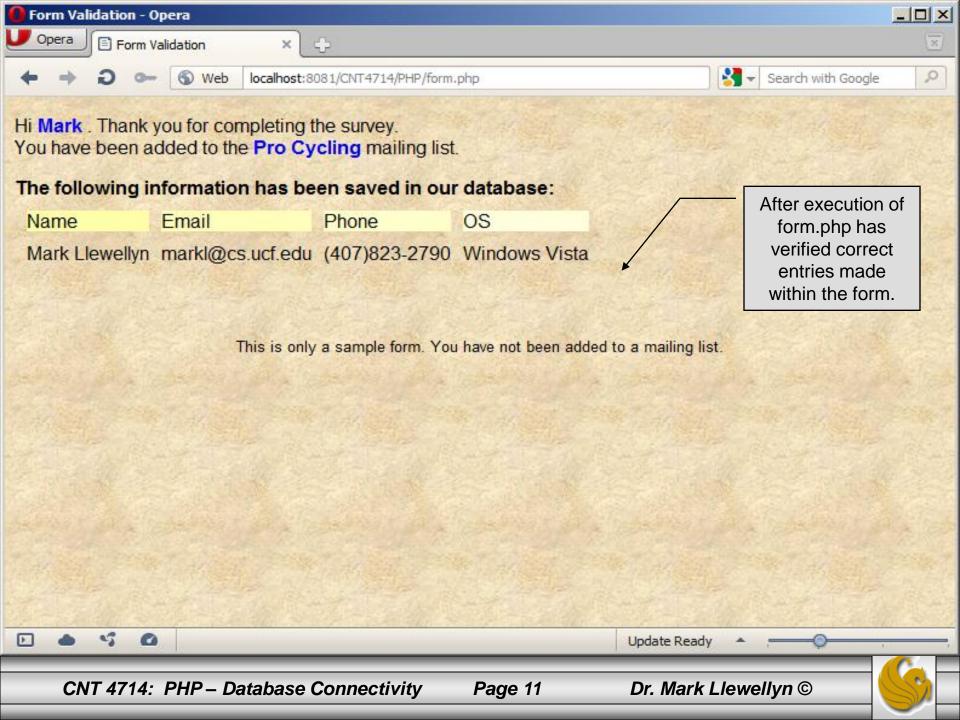

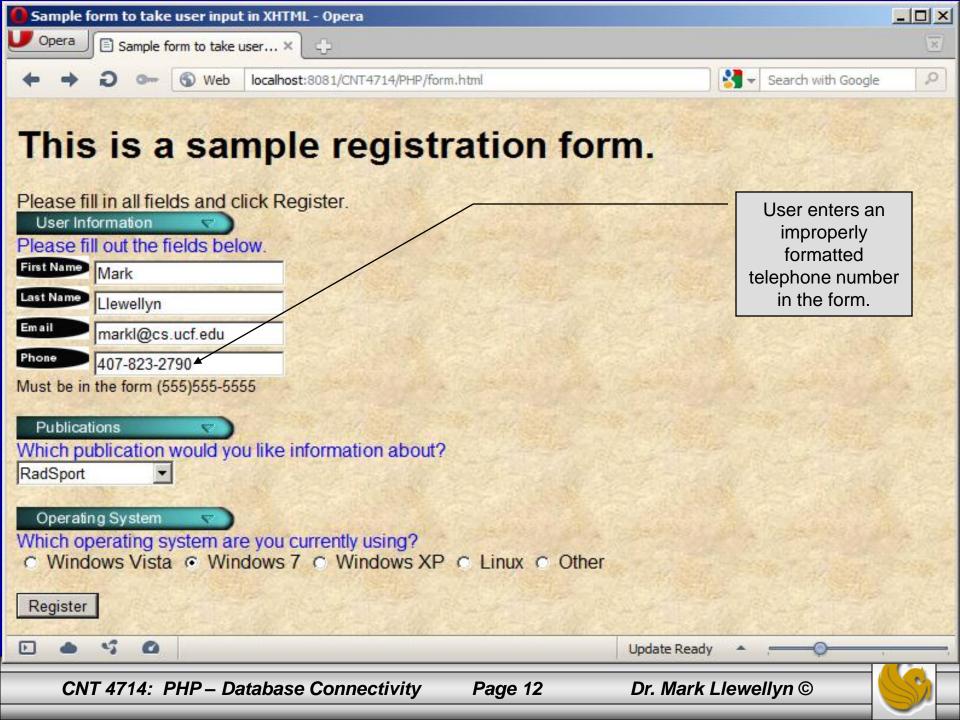

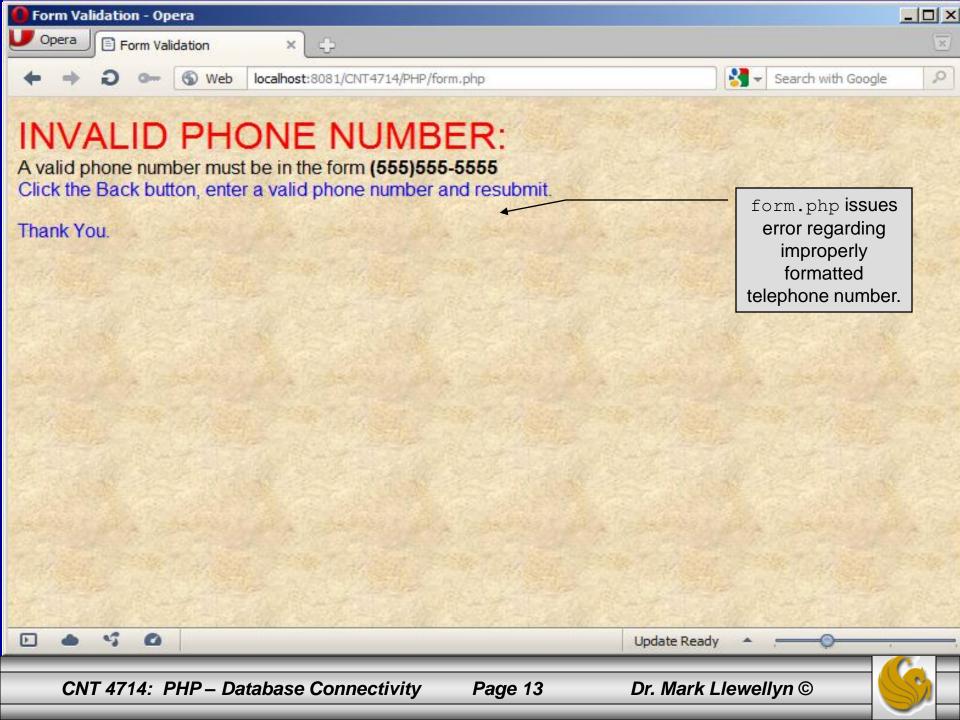

#### How the Form Example Works

- The action attribute of the form element, indicates that when the user clicks the Register button, the form data will be posted to form.php for processing.
- Using method = "post" appends the form data to the browser request that contains the protocol (i.e., HTTP) and the requested resource's URL. Scripts located on the web server's machine (or accessible through the network) can access the form data sent as part of the request.
- Each of the form's input fields are assigned a unique name. When Register is clicked, each field's name and value are sent to the web server.
- Script form.php then accesses the value for each specific field through the global array \$ POST.

#### How the Form Example Works (cont.)

- The superglobal arrays are associative arrays predefined by PHP that hold variable acquired from the user input, the environment, or the web server and are accessible in any variable scope.
  - If the information from the form had been submitted via the HTTP method get, then the superglobal array \$\_GET would contain the name-value pairs.
- Since the XHTML form and the PHP script "communicate" via the name-value pairs, it is a good idea to make the XHTML object names meaningful so that the PHP script that retrieves the data is easier to understand.

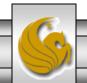

#### Register\_globals

- In PHP versions 4.2 and higher, the directive register\_globals is set to Off by default for security reasons.
- Turning off register\_globals means that all variables sent from an XHTML form to a PHP document now must be accessed using the appropriate superglobal array (either \$\_POST or \$\_GET).
- When this directive was turned On, as was the default case in PHP versions prior to 4.2, PHP created an individual global variable corresponding to each form field.

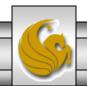

#### Validation of Form Generated Data

- The form example illustrates an important concept in the validation of user input. In this case, we simply checked the validity of the format of the telephone number entered by the client user.
- In general, it is crucial to validate information that will be entered into database or used in mailing lists. For example, validation can be used to ensure that credit-card numbers contain the proper number of digits before the numbers are encrypted to a merchant.
- In this case, the form.php script is implementing the business logic or business rules for our application.

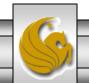

#### Pattern Matching in PHP

- For powerful string comparisons (pattern matching), PHP provides functions ereg and preg\_match, which use regular expressions to search a string for a specified pattern.
- Function ereg uses Portable Operating System Interface (POSIX) extended regular expressions.
  - POSIX-extended regular expressions are a standard to which PHP regular expression conform.
- Function preg\_match provides Perl-compatible regular expressions.
- Perl-compatible regular expressions are more widely used that POSIX regular expressions. PHP's support for Perl-compatible regular expressions eases migration from Perl to PHP. The following examples illustrates these concepts.

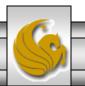

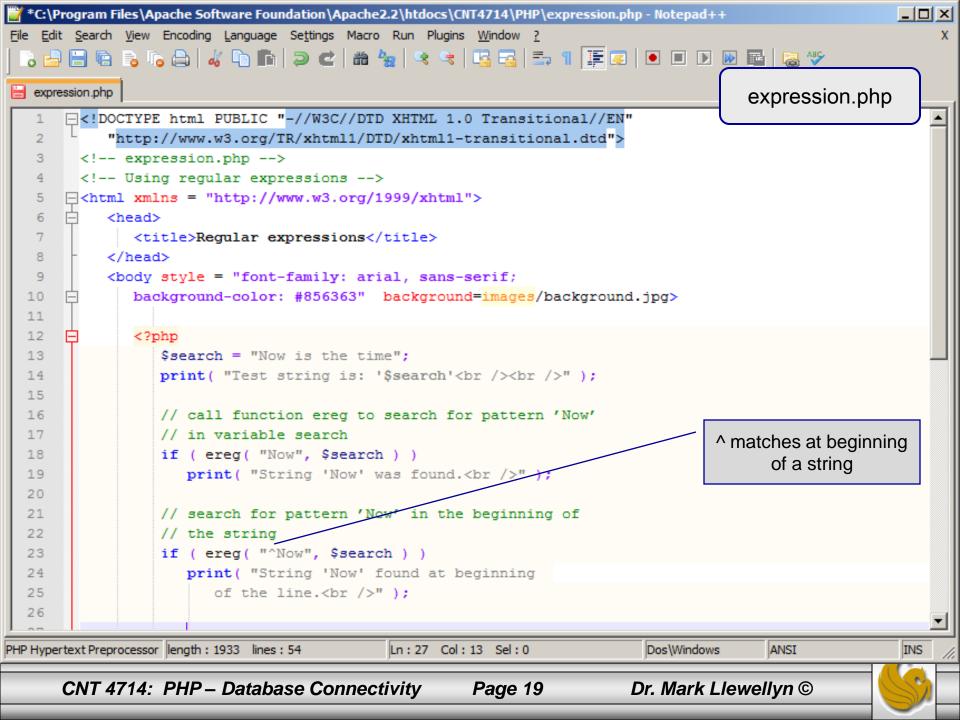

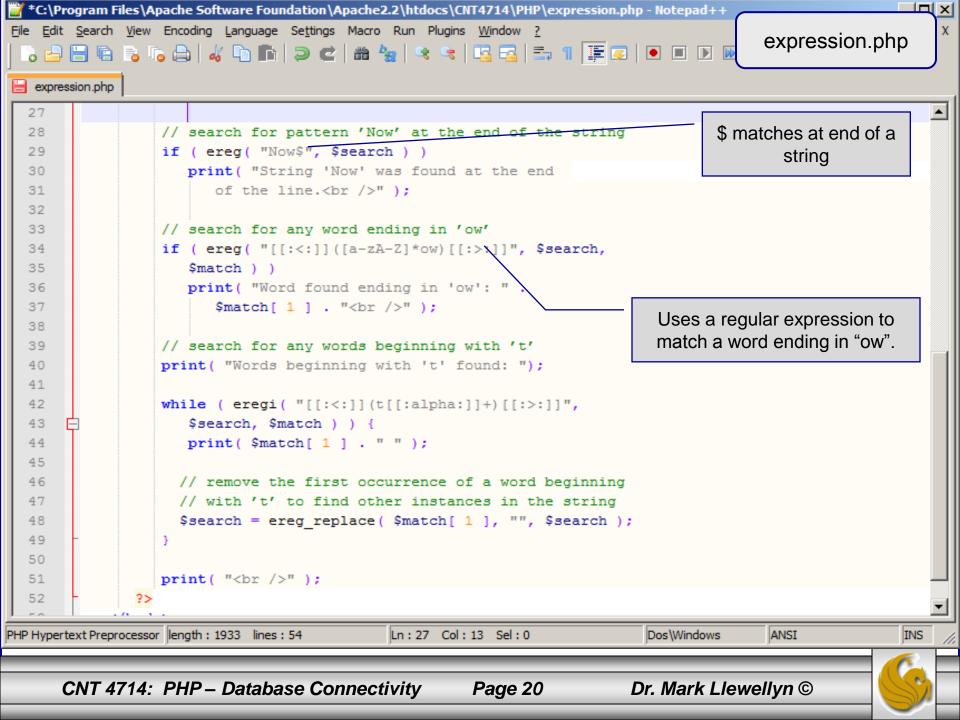

#### Output From expression.php - Example

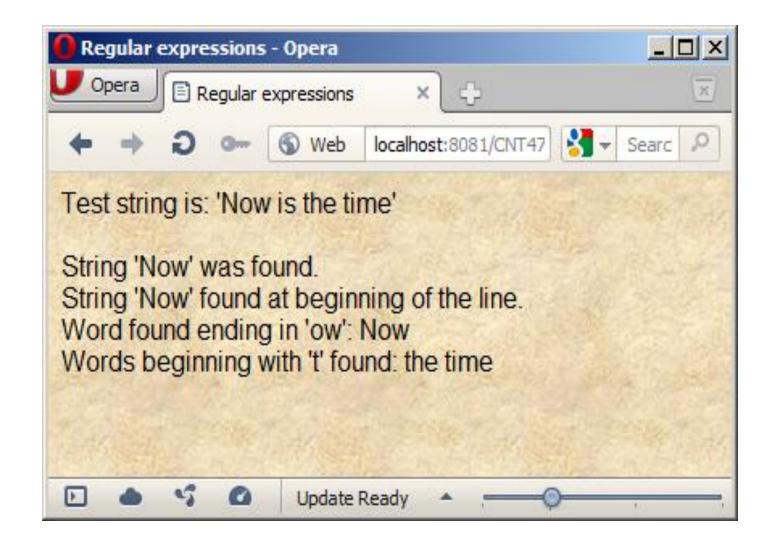

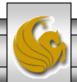

#### Verifying a Username and Password Using PHP

- It is often the case that a private website is created which is accessible only to certain individuals.
- Implementing privacy generally involves username and password verification.
- In the next example, we'll see an XHTML form that queries a user for a username and password. The fields USERNAME and PASSWORD are posted to the PHP script verify.php for verification.
  - For simplicity, data is not encrypted before sending it to the server.
  - For more information on PHP encryption functions visit: <a href="http://www.php.net/manual/en/ref.mcrypt.php">http://www.php.net/manual/en/ref.mcrypt.php</a>.

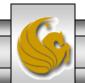

```
*C:\Program Files\Apache Software Foundation\Apache2.2\htdocs\CNT4714\PHP\password.html - Notepad++
                                                                                              _ U X
File Edit Search View Encoding Language Settings Macro Run Plugins Window ?
                                                                         password.html - page 1
    expression.php |= password.html
      -<!DOCTYPE html PUBLIC "-//W3C//DTD XHTML 1.0 Transitional//EN"</p>
          "http://www.w3.org/TR/xhtml1/DTD/xhtml1-transitional.dtd">
       <!-- password.html
       <!-- XHTML form sent to password.php for verification -->
      6
          <head>
             <title>Verifying a username and a password.</title>
             <style type = "text/css">
   8
   9
                td { background-color: #DDDDDD }
  10
             </style>
  11
          </head>
  12
        <body style = "font-family: arial", "font-size: 2em",</pre>
  13
             background-color: #856363" background=images/background.jpg>
  14
             15
             <font color=red><B>
  16
             Welcome to the CNT 4714 High Security WebPage
  17
             </B></font>
  18
             <HR>
             19
  20
                Type in your username and password below.
  21
                <br />
                <span style = "color: #0000FF; font-size: 10pt;</pre>
  22
  23
                   font-weight: bold">
  24
                   Note that password will be sent as plain text - encryption not used in this applica
  25
                </span>
             26
                                        Ln: 26 Col: 11 Sel: 0
Hyper Text Markup Language length: 2405 lines: 66
                                                                                              INS
                                                                   Macintosh
                                                                                ANSI
      CNT 4714: PHP – Database Connectivity
                                                                  Dr. Mark Llewellyn ©
                                                 Page 23
```

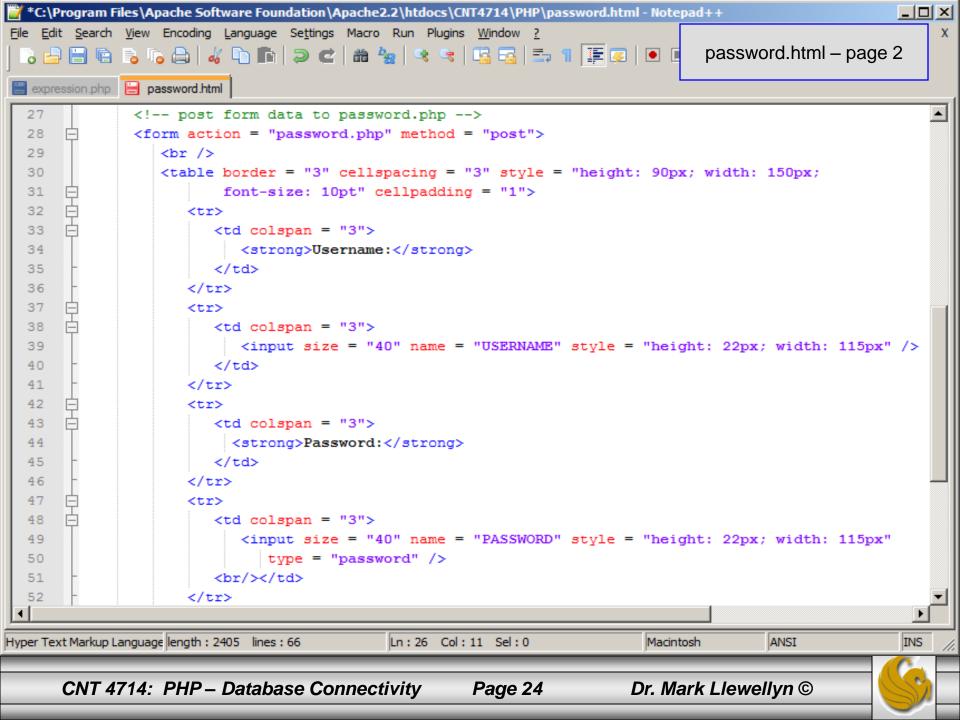

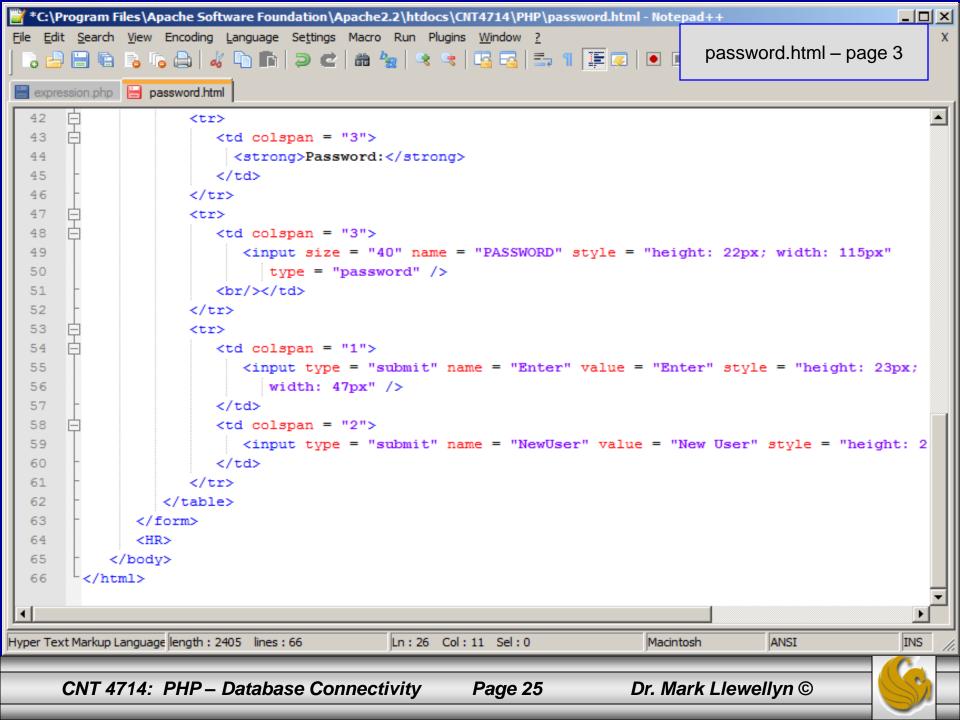

```
📸 C:\Program Files\Apache Software Foundation\Apache2.2\htdocs\CNT4714\PHP\<u>password.php - Notepad++</u>
File Edit Search View Encoding Language Settings Macro Run Plugins Window ?
                                                                              password.php - page 1
    🔒 🗐 🖺 🔓 🎅 🧸 🗥 🕩 🖍 🗅 🗗 🗷 😊 🖪
   expression.php 📕 password.html 📔 password.php
      !DOCTYPE html PUBLIC "-//W3C//DTD XHTML 1.0 Transitional//EN"
           "http://www.w3.org/TR/xhtml1/DTD/xhtml1-transitional.dtd">
        <!-- password.php
        <!-- Searching a database for usernames and passwords. -->
      6
   7
           <head>
   8
              <?php
   9
                 extract( $ POST );
  10
                 // check if user has left USERNAME or PASSWORD field blank
  11
                 if ( !$USERNAME || !$PASSWORD ) {
  12
                    fieldsBlank();
  13
                    die();
  14
  15
                 // check if the New User button was clicked
  16
                 if ( isset( $NewUser ) ) {
                    // open password.txt for writing using append mode
  17
  18
                    if ( !( $file = fopen( "password.txt", "a" ) ) ) {
  19
                       // print error message and terminate script
  20
                       // execution if file cannot be opened
  21
                       print( "<title>Error</title></head><body>
  22
  23
                         Could not open password file
                         </body></html>" );
  24
  25
                       die();
  26
  27
            // write username and password to file and call function userAdded
PHP Hypertext Preprocessor length: 5035 lines: 136
                                          Ln:1 Col:1 Sel:0
                                                                       Dos\Windows
                                                                                     ANSI
                                                                                                    INS
      CNT 4714: PHP – Database Connectivity
                                                    Page 26
                                                                     Dr. Mark Llewellyn ©
```

```
C:\Program Files\Apache Software Foundation\Apache2.2\htdocs\CNT4714\PHP\password.php - Notepad++
                                                                                                          _ U X
File Edit Search View Encoding Language Settings Macro Run Plugins Window ?
                                                                                   password.php - page 2
  💪 📇 🖺 🖺 😘 😘 🤚 🚜 🗅 🏗 🖃 ⊄ l 🛍 🛬 l 🔍 🤜 l 🚍 🚍 l 🚍 📲 🐷 l 💽 🔳
   expression.php | password.html | password.php
             // write username and password to file and call function userAdded
  27
  28
                     fputs( $file, "$USERNAME, $PASSWORD\n" );
  29
                     userAdded( $USERNAME );
  30
  31
                  else {
  32
                     // if a new user is not being added, open file
  33
                     // for reading
  34
                     if ( !( $file = fopen( "password.txt", "r" ) ) ) {
  35
                        print( "<title>Error</title></head>
  36
                           <body >Could not open password file
  37
                           </body></html>");
  38
  39
                        die();
  40
  41
  42
                     $userVerified = 0;
  43
  44
                     // read each line in file and check username and password
  45
                     while ( !feof( $file ) && !$userVerified ) {
  46
  47
                        // read line from file
  48
                        $line = fgets( $file, 255 );
  49
                        // remove newline character from end of line
  50
  51
                        $line = chop( $line );
  52
  53
                        // split username and password using comma delimited string
PHP Hypertext Preprocessor length: 5035 lines: 136
                                             Ln:1 Col:1 Sel:0
                                                                            Dos\Windows
                                                                                          ANSI
                                                                                                          INS
      CNT 4714: PHP – Database Connectivity
                                                                          Dr. Mark Llewellyn ©
                                                       Page 27
```

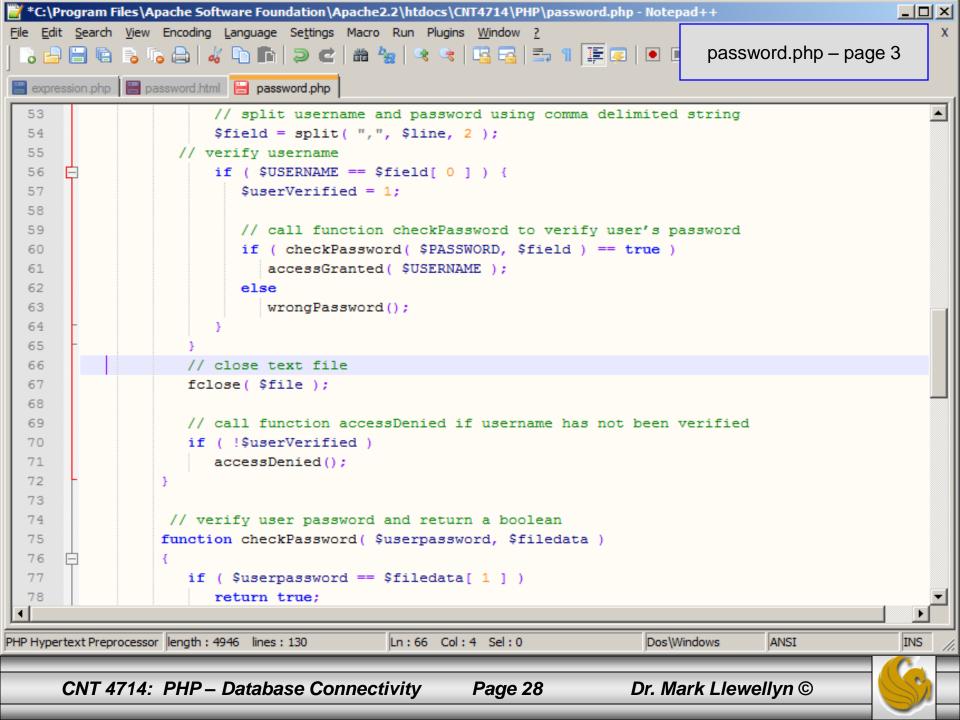

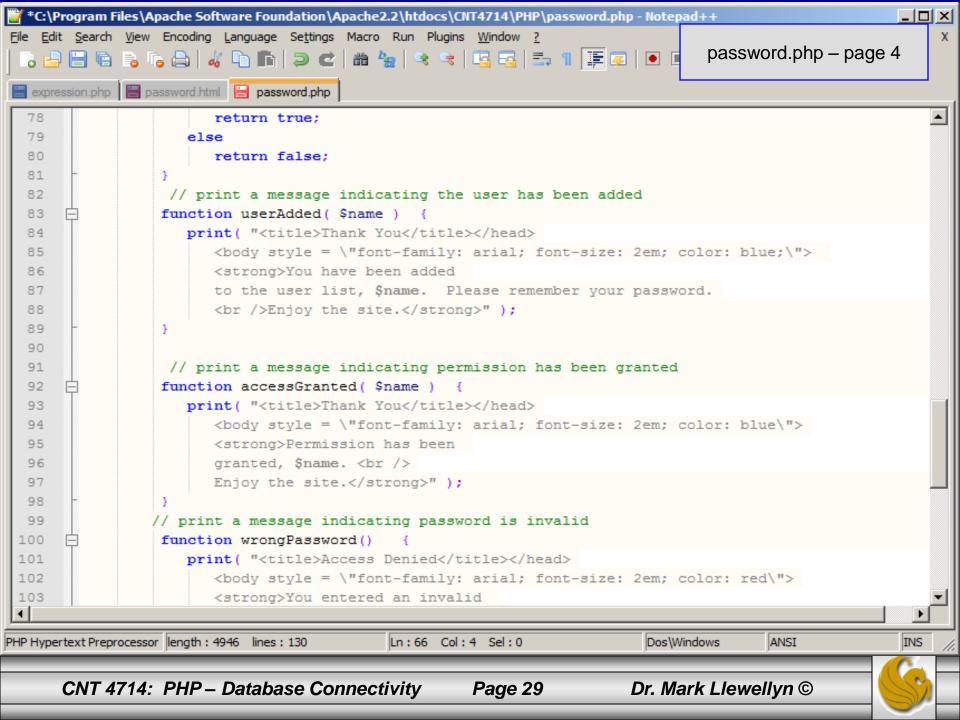

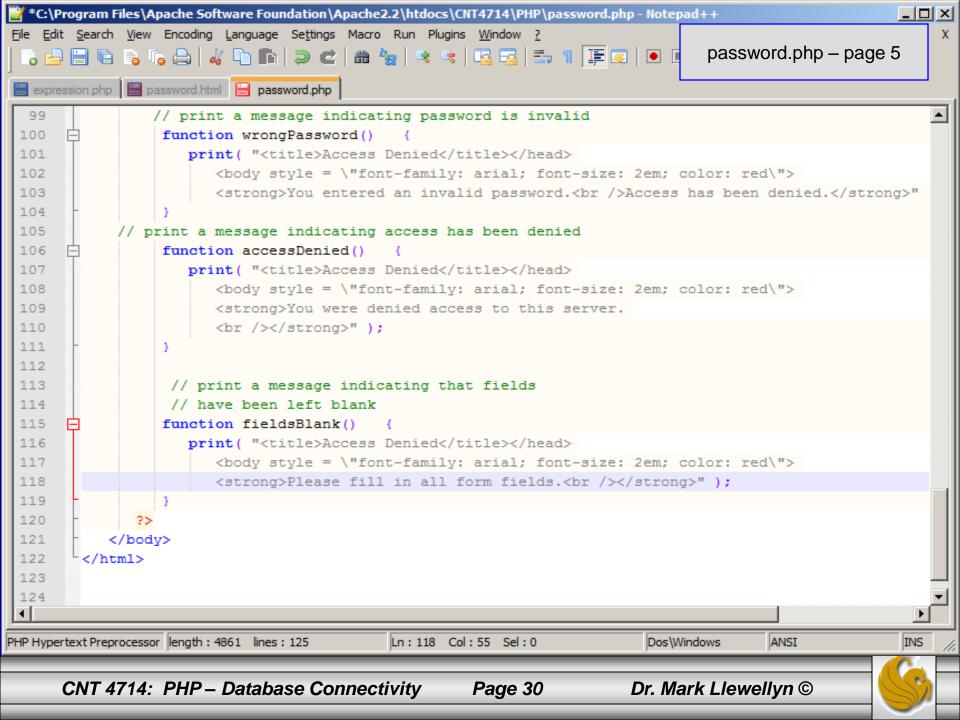

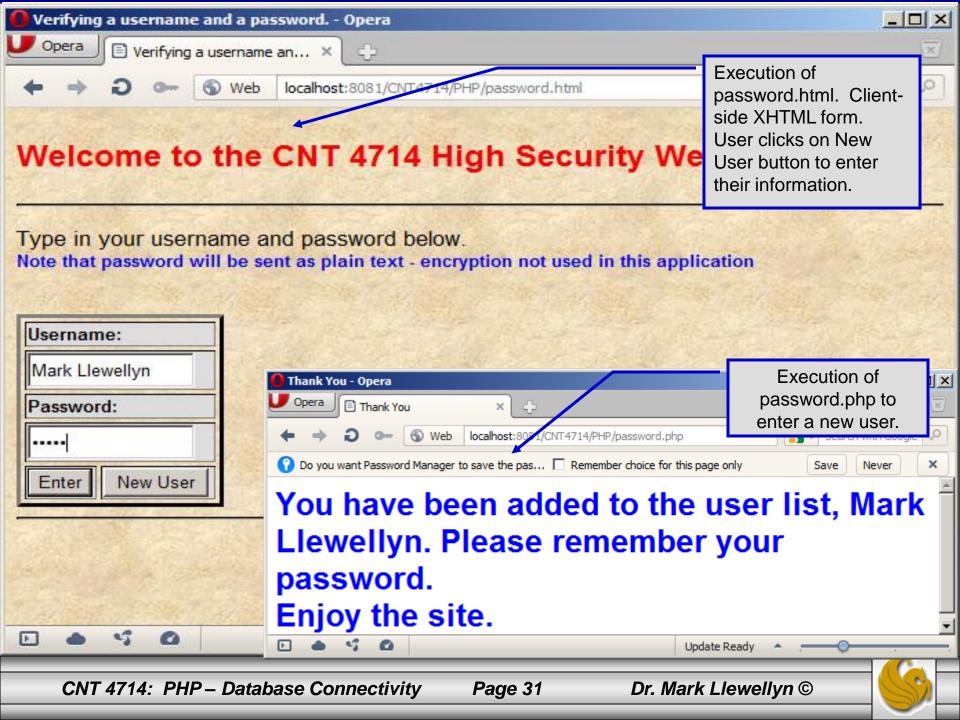

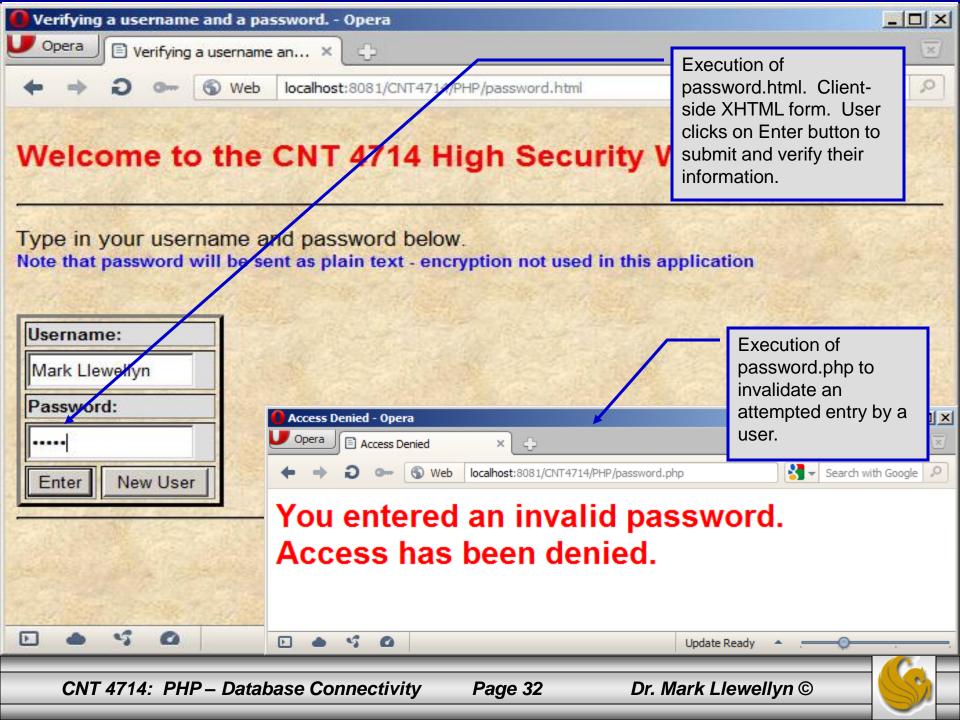

## How password.php Works

• The PHP script password.php verifies the client's username and password by querying a database. For this example, the "database" of usernames and passwords is just a text file (for simplicity). Existing users are validated against this file, and

new users are appended to it.

Whether we are dealing with a new user is determined by calling function isset to test if variable \$NewUser has been set.

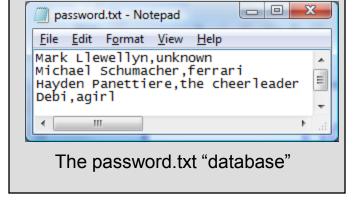

• When the user submits the password.html form to the server, they click either Enter or New User button. After calling function extract, either variable \$NewUser or \$Enter is created depending on which button was selected. If \$NewUser has not been set, we assume the user clicked Enter.

## PHP and Database Connectivity

- PHP offers built-in support for a wide variety of database systems from Unix DBM through relational systems such as MySQL to full size commercial systems like Oracle.
- We'll continue to use MySQL as the underlying database system so that you can easily compare the work we've done with MySQL using Java servlets and JSPs.
- Since we installed PHP 5.2.17 without any extensions loaded, you'll need to go back and re-run the PHP installer and this time, select Change (See next page).
  - Versions of MySQL greater than 4.1.0 use MySQLi extensions.
  - Versions of MySQL less than 4.1.0 use MySQL extensions.

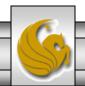

## PHP and Database Connectivity (cont.)

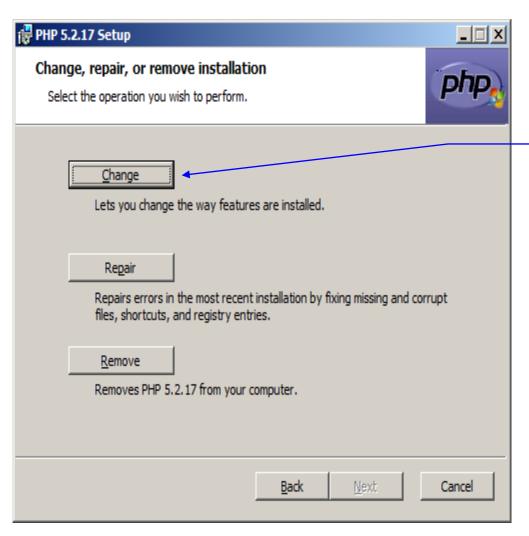

We need to add the mysql and mysqli extensions to PHP

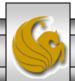

## PHP and Database Connectivity (cont.)

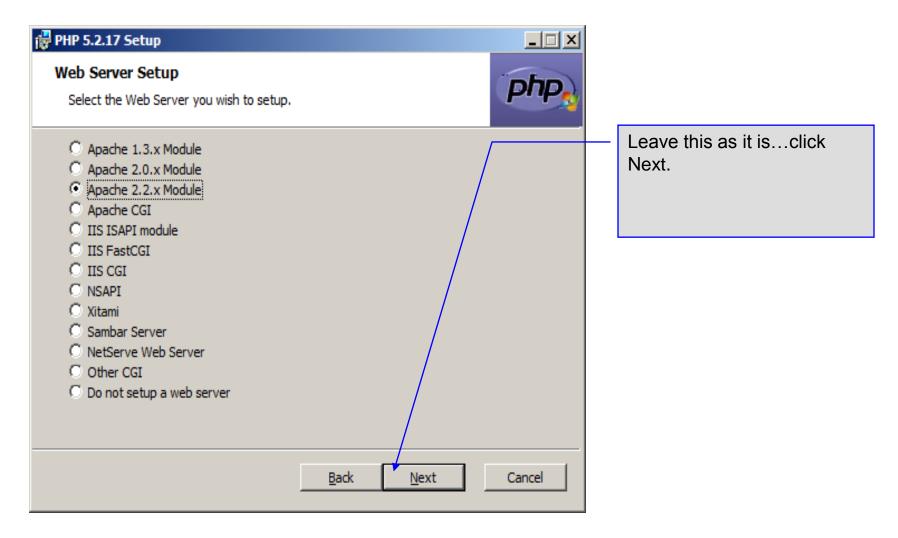

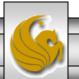

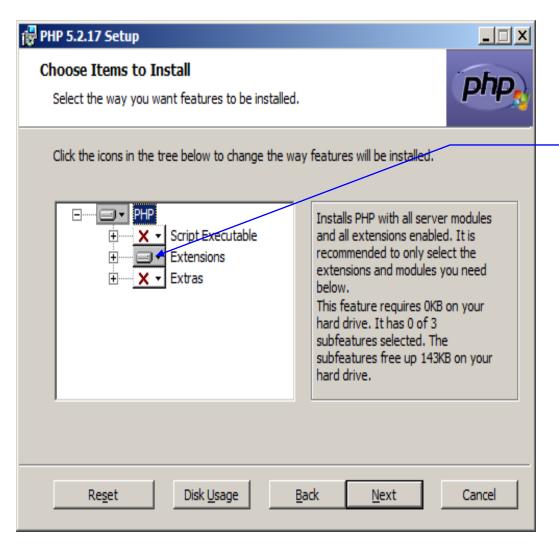

Select the Extensions box....it will also have a big red X in it right now. Click on the + sign to expand it.

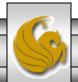

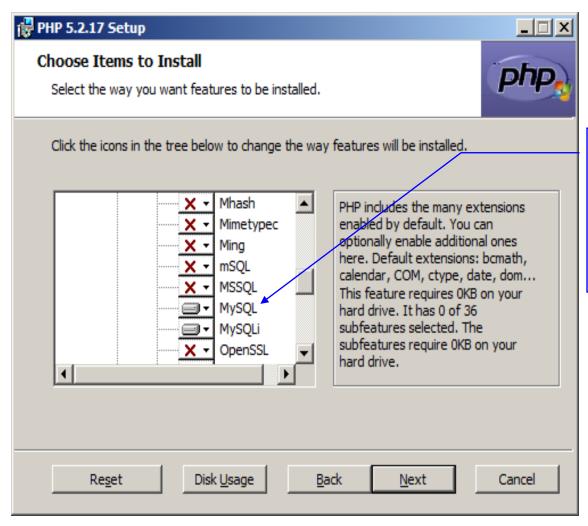

Scroll down through the list of extension until you find Mysql and MySQLi. Select both of them (the big red X will disappear). Then click Next.

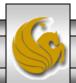

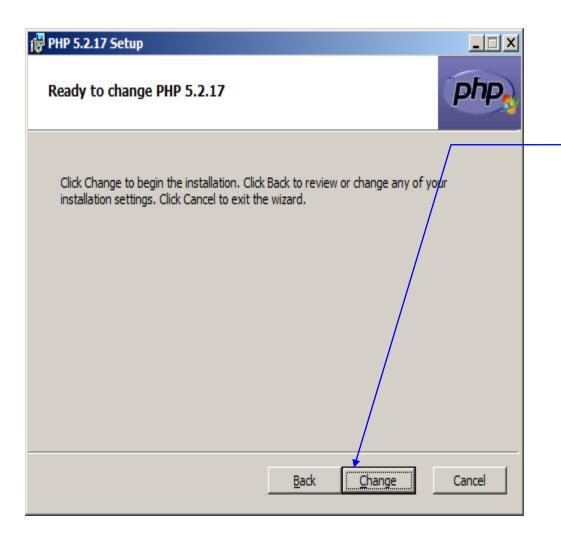

Click Change and you'll be done. This might require a reboot depending on your system. Just follow the PHP prompts.

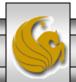

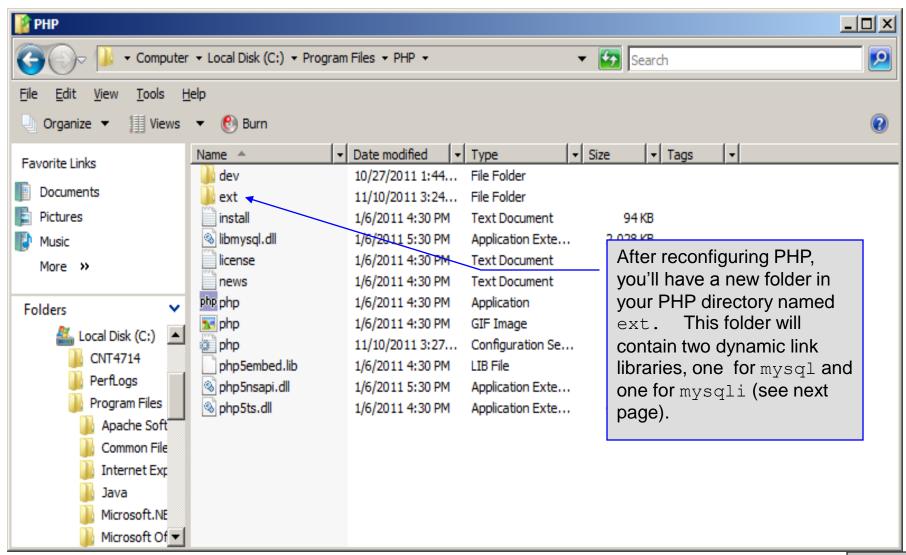

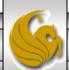

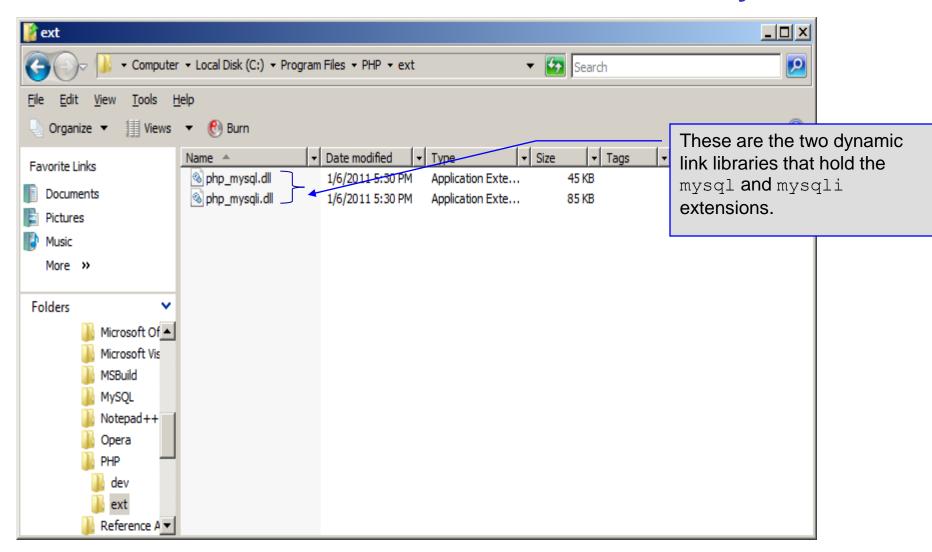

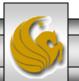

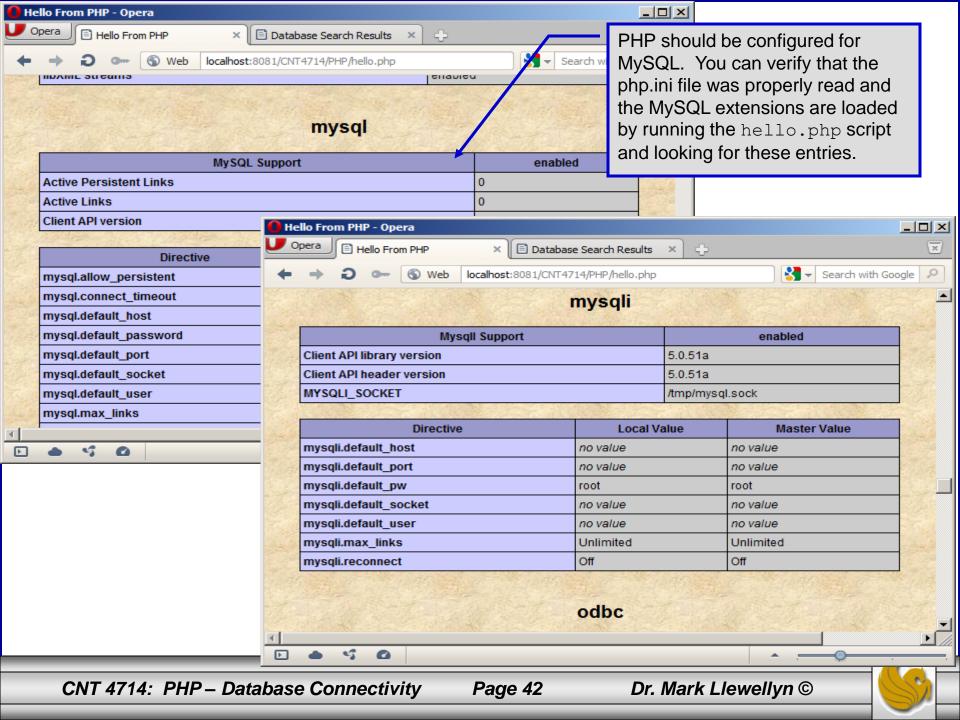

- PHP contains a fairly extensive set of commands that can be used to access and manipulate MySQL databases.
- A very brief listing of some of these commands appears on the next page.
- For a complete listing see:

http://us2.php.net/manual/en/print/ref.mysql.php.

http://us2.php.net/manual/en/print/ref.mysqli.php.

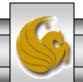

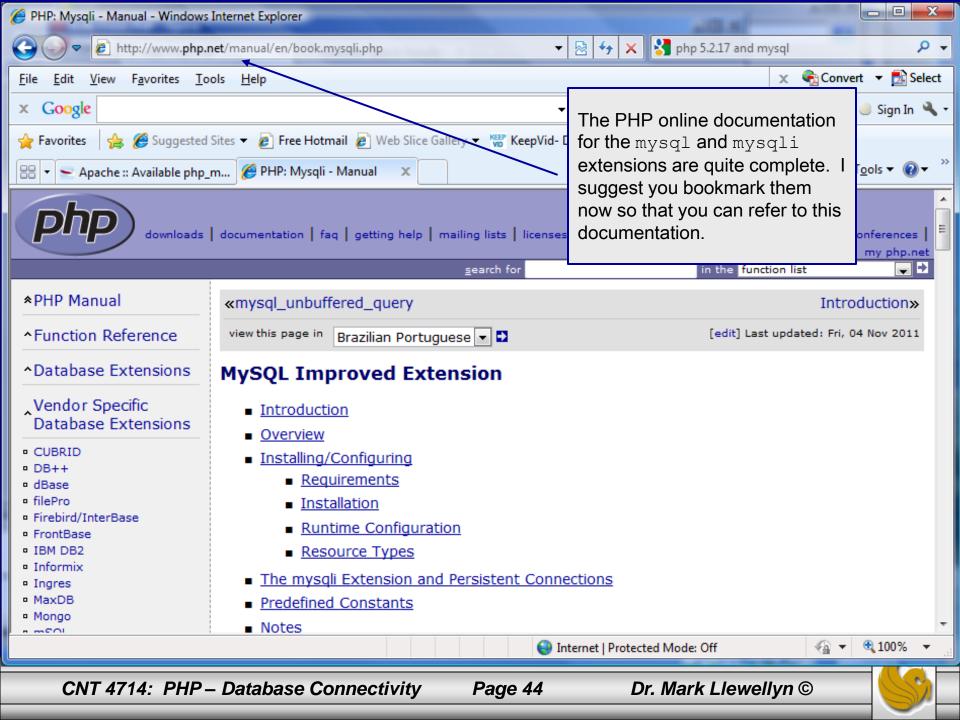

- Now that you have PHP set to accept MySQL extensions, let's connect to the bike database that we used for examples with Java servlets and JSPs.
- The following example is a simple database connection process in PHP where the client interacts with the database from an XHTML form that simply asks them to select which attributes from the bikes table that they would like to display. This is done through the data.html file.
- When the client clicks the submit query button, the database.php script executes by connecting to the database, posting the query, retrieving the results, and displaying them to the client.

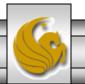

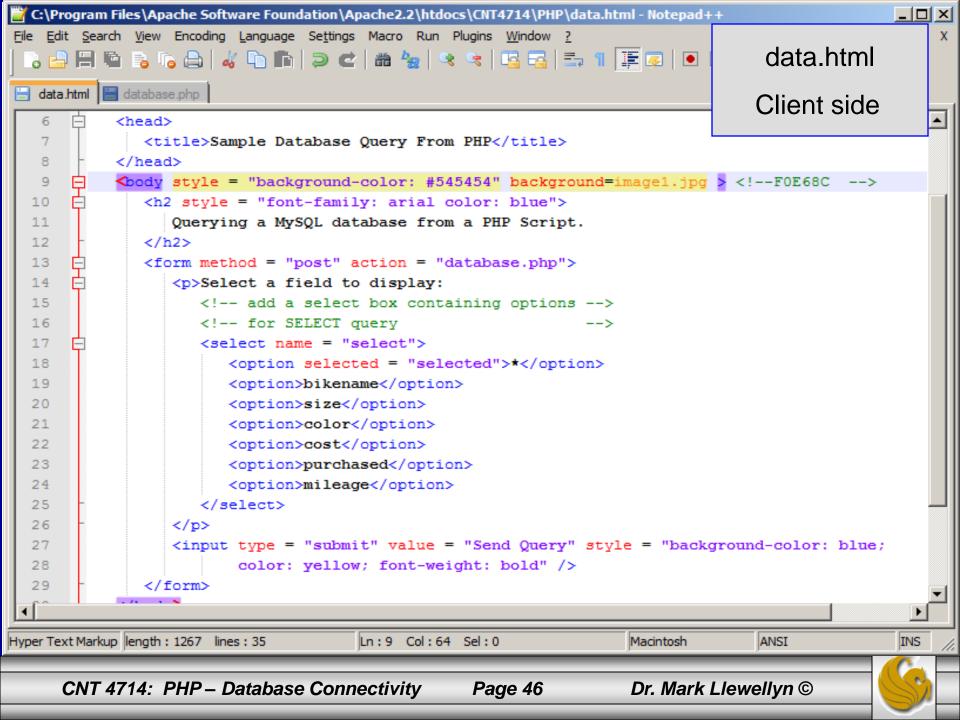

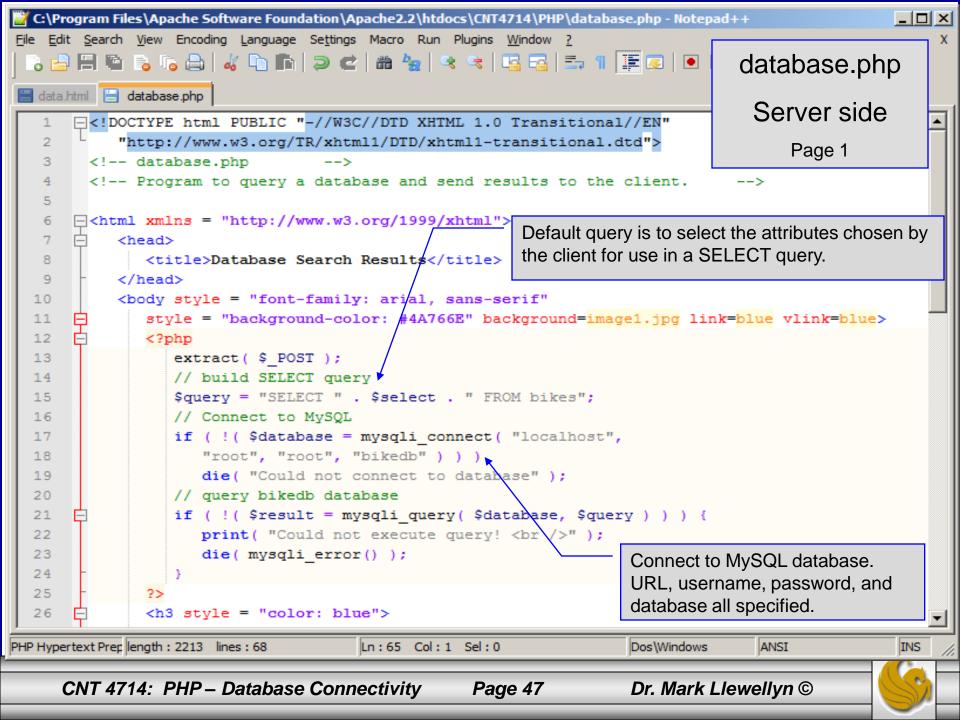

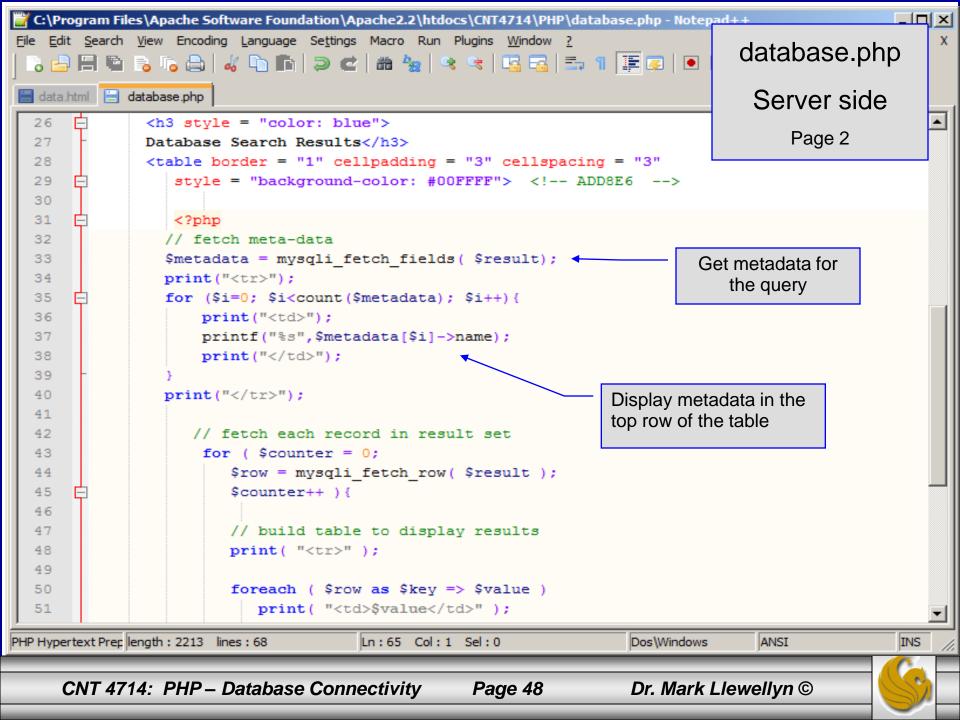

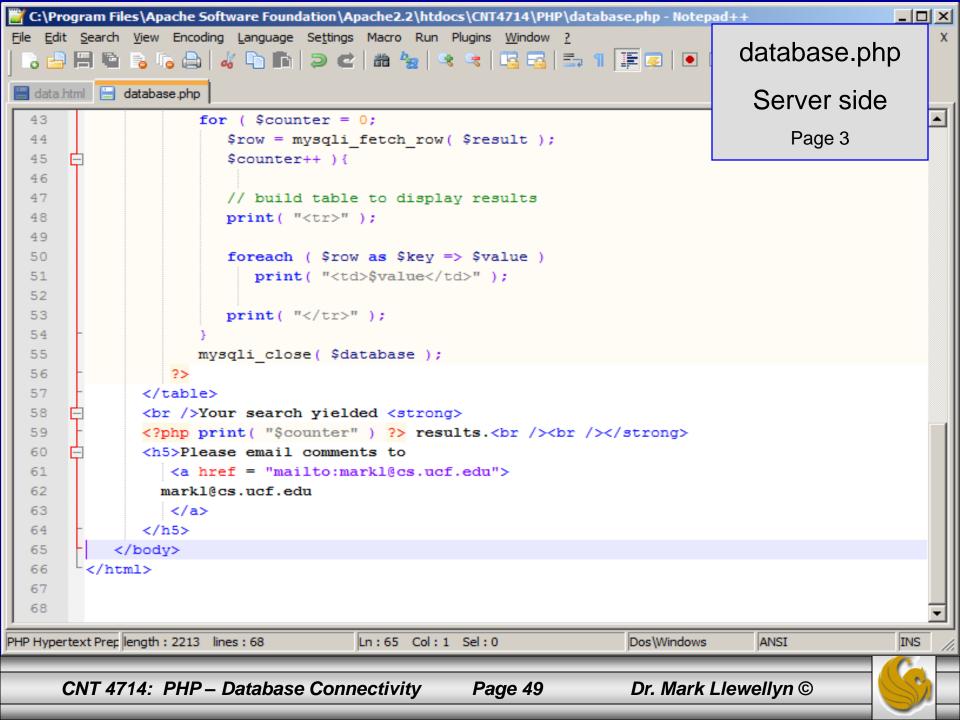

#### Execution of data.html - Client side

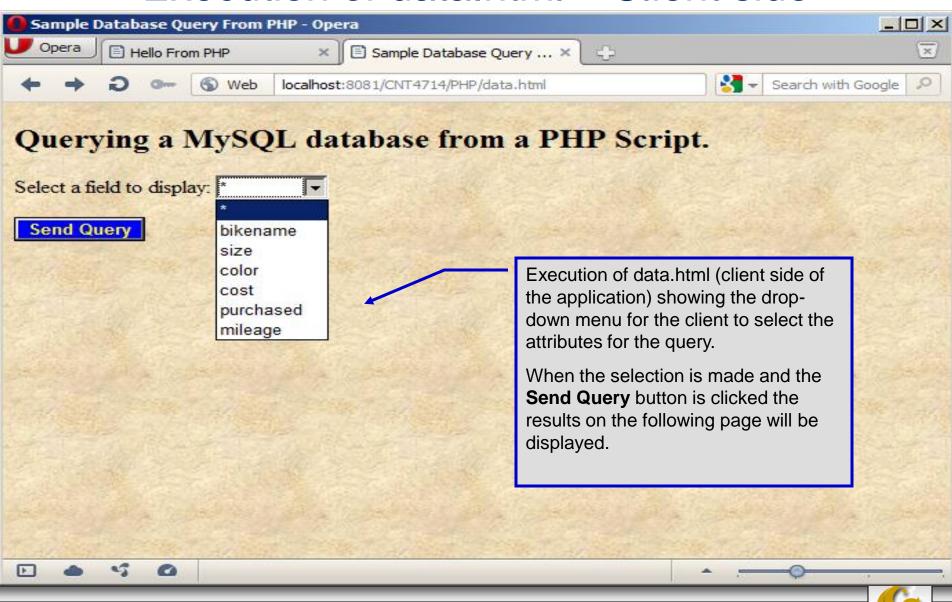

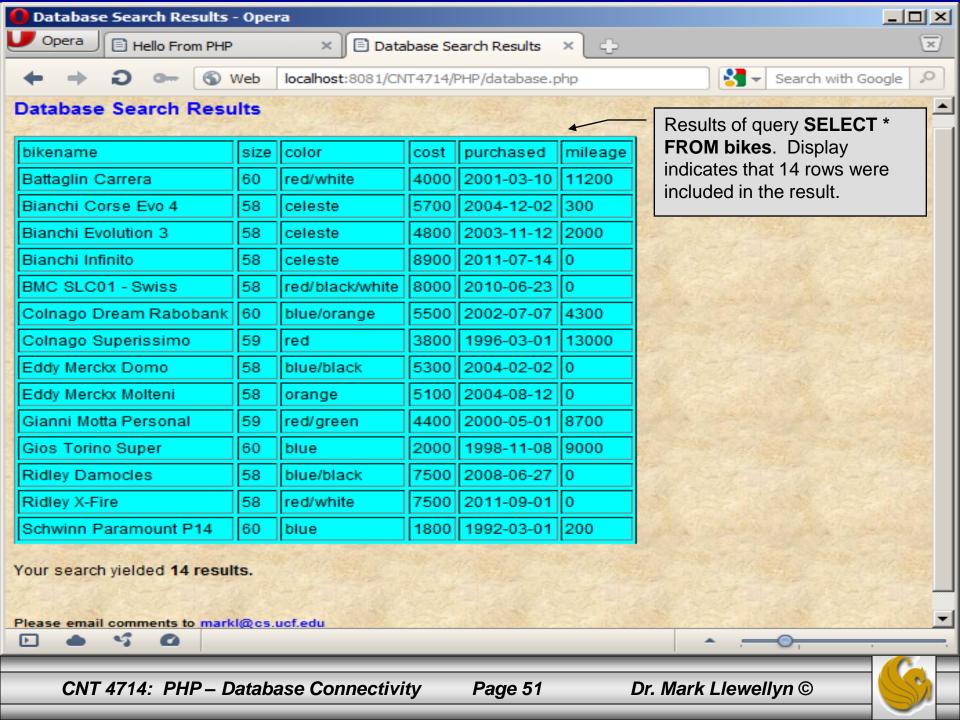

#### Cookies

- A cookie is a text file that a Web site stores on a client's computer to maintain information about the client during and between browsing sessions.
- A Web site can store a cookie on a client's computer to record user preferences and other information that the Web site can retrieve during the client's subsequent visits. For example, many Web sites use cookies to store client's zipcodes. The Web site can retrieve the zipcode from the cookie and provide weather reports and news updates tailored to the user's region.
- Web sites also use cookies to track information about client activity. Analysis of information collected via cookies can reveal the popularity of Web sites or products.

- Marketers use cookies to determine the effectiveness of advertising campaigns.
- Web sites store cookies on users' hard drives, which raises issues regarding security and privacy. Web sites should not store critical information, such as credit-card numbers or passwords, in cookies, because cookies are just text files that anyone can read.
- Several cookie features address security and privacy concerns. A server can access only the cookies that it has placed on the client.
- A cookies has an expiration date, after which the Web browser deletes it.

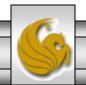

- Users who are concerned about the privacy and security implications of cookies can disable them in their Web browsers. However, the disabling of cookies can make it impossible for the user to interact with Web sites that rely on cookies to function properly.
- Information stored in the cookie is sent to the Web server from which it originated whenever the user requests a Web page from that particular server. The Web server can send the client XHTML output that reflects the preferences or information that is stored in the cookie.
- The location of the cookie file varies from browser to browser. Internet Explorer places cookies in the Cookies directory located at C:\Documents and Settings\...\Cookies

After a cookie is created, a text file is added to this directory.
 While the name of the file will vary from user to user a typical example is shown below.

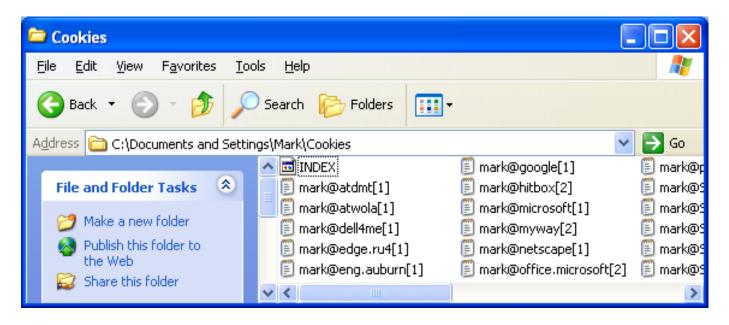

• The contents of a cookie are shown on page 74.

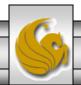

- Now let's create the code necessary to create our own cookie.
- In this example, a PHP script is invoked from a client-side HTML document. The HTML document creates a form for the user to enter the information that will be stored in the cookie. (Often the information that is stored in a cookie will be extracted from several different areas and may involved tracking the client's actions at the Web site.)
- Once the user has entered their information, when they click the Write Cookie button, the cookies.php script executes.
- The XHTML document and the PHP script are shown on the next pages. The XHTML document cookies.html is on page 36 and the PHP script cookies.php appears on page 37.

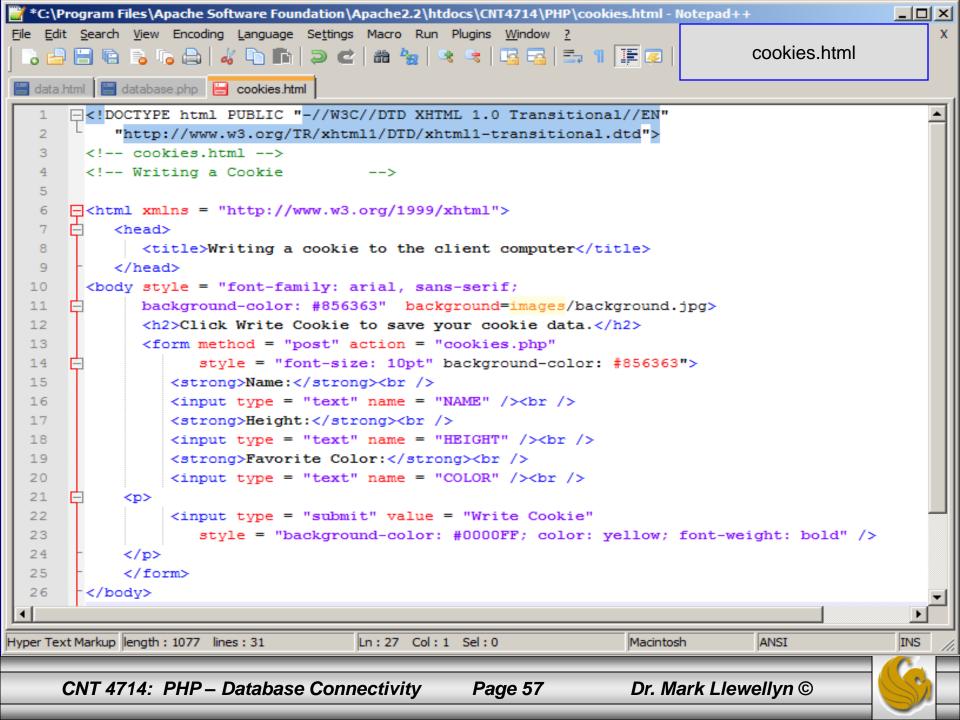

```
*C:\Program Files\Apache Software Foundation\Apache2 2\htdocs\CNT4714\PHP\cookies.php - Notepad++
                                                                                                     Edit Search View Encoding Language Set
                                        cookies.php - page 1
    Function setcookie sets the
   data.html 📙 database.php 📳 cookies.html 🗎 cookies.php
                                                                      cookies to the values passed from
                                                                      the cookies.html form. Function
       −<?php</p>
                                                                      setcookie prints XHTML header
            // cookies.php
            // Program to write a cookie to a client's machine
                                                                      information and therefore it needs to
                                                                      be called before any other XHTML
            extract( $ POST );
                                                                      (including comments) is printed.
            // write each form field's value to a cookie and set
            // cookie's expiration date
            setcookie( "Name", $NAME, time() + 60 * 60 * 24 * 5 );
            setcookie( "Height", $HEIGHT, time() + 60 * 60 * 24 * 5 );
   9
            setcookie( "Color", $COLOR, time() + 60 * 60 * 24 * 5 );
  10
        L 2>
  11
  12
       -<!DOCTYPE html PUBLIC "-//W3C//DTD XHTML 1.0 Transitional//EN"</p>
  13
            "http://www.w3.org/TR/xhtml1/DTD/xhtml1-transitional.dtd">
  14
  15
       F|<html xmlns = "http://www.w3.org/1999/xhtml">
                                                                          The third argument to
            <head>
  16
                                                                          setcookie is optional and
  17
               <title>Cookie Saved</title>
                                                                          indicates the expiration date of
  18
            </head>
                                                                          the cookie. In this case it is
       白<body style = "font-family: arial, sans-serif", background=</p>
  19
                                                                          set to expire 5 days from the
               <b>The cookie has been set with the following data:
  20
                                                                          current time. Function time
               <!-- print each form field's value -->
  21
  22
               <br /><span style = "color: blue">Name:</span>
                                                                          returns the current time and
  23
                  <?php print( $NAME ) ?><br />
                                                                          then we add to this the
               <span style = "color: blue">Height:</span>
  24
                                                                          number of seconds after
                  <?php print( $HEIGHT ) ?><br />
  25
                                                                          which the cookie is to expire.
               <span style = "color: blue">Favorite Color:</span>
  26
               <span style = "color: <?php print( "$COLOR\">$COLOR" )
  27
PHP Hypertext Prep length: 1272 lines: 34
                                                                      Dos\Windows
                                                                                                     INS
                                        Ln:27 Col:1 Sel:0
                                                                                     ANSI
                                                                       Dr. Mark Llewellyn ©
      CNT 4714: PHP – Database Connectivity
                                                     Page 58
```

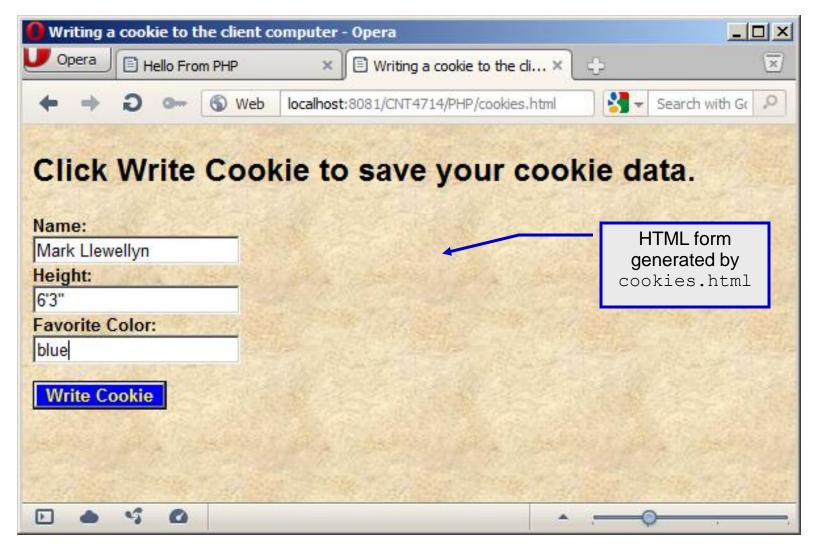

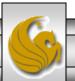

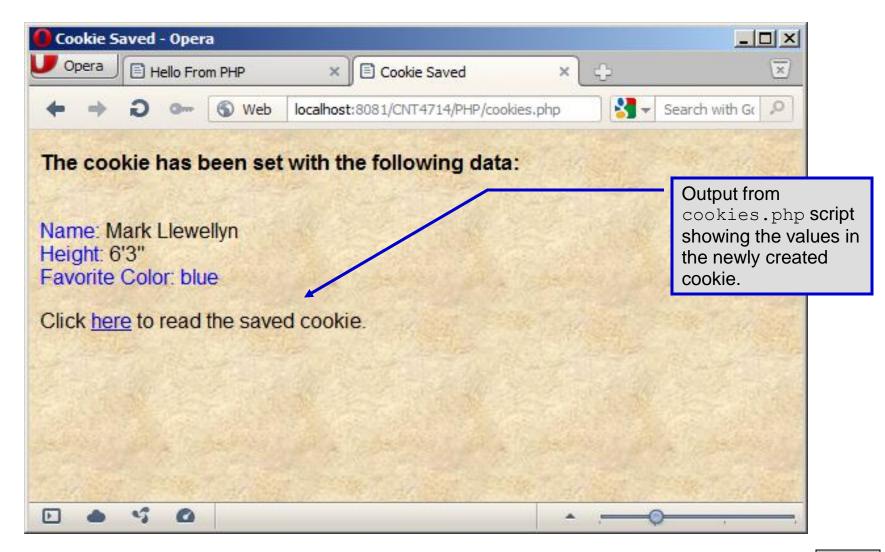

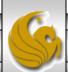

- Once the cookie has been created, the cookies.php script gives the user the chance to view the newly created cookie by invoking the readCookies.php script from within the cookies.php script by clicking on the link.
- The readCookies.php script code is illustrated on the next page followed by the output from the execution of this PHP script.

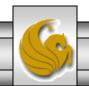

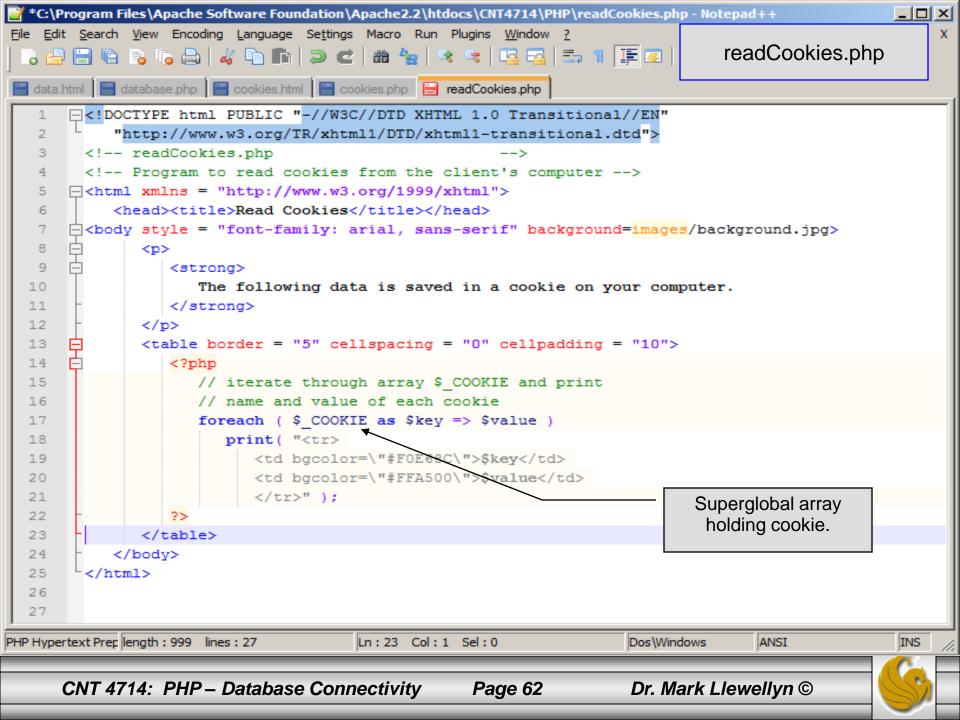

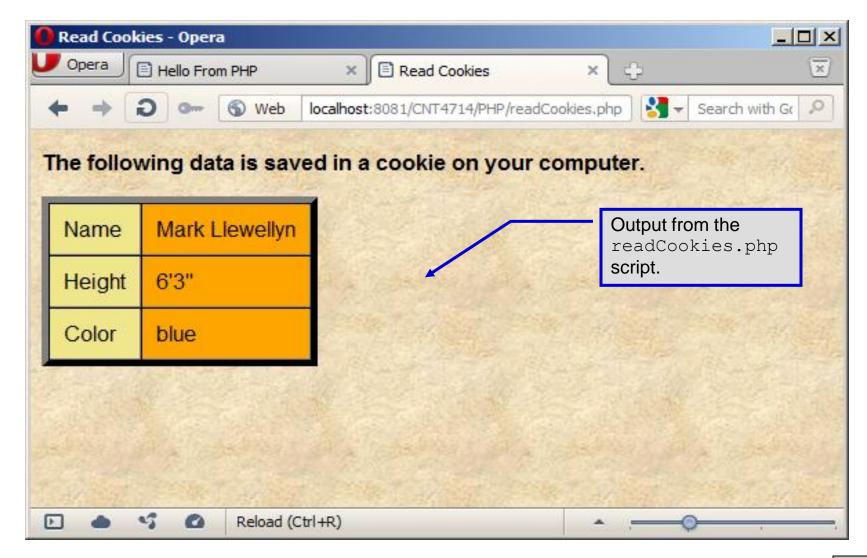

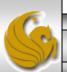

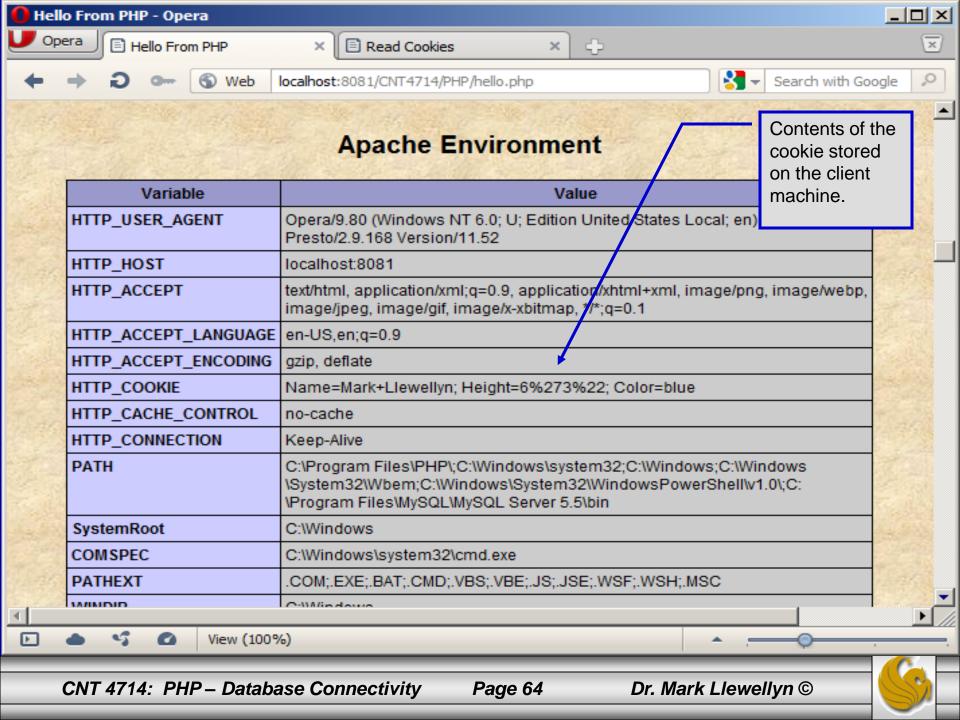

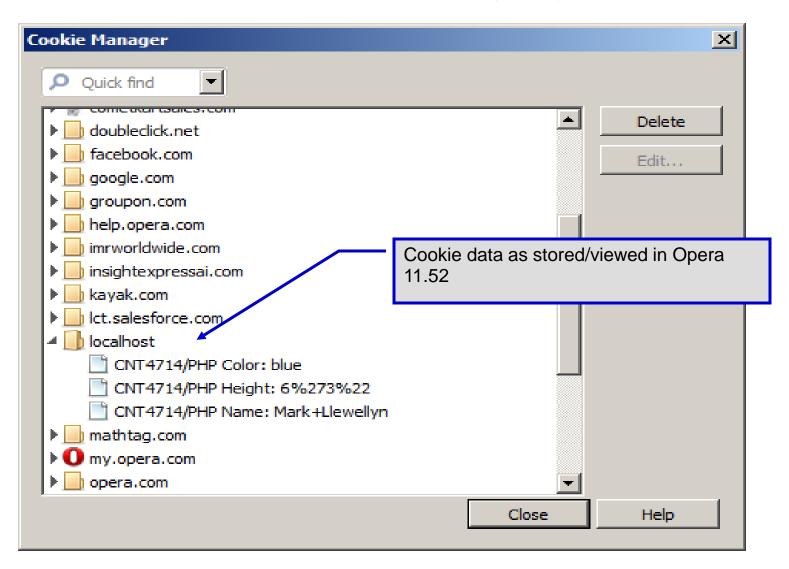

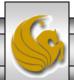

## **Dynamic Content in PHP**

- Of all the strengths PHP exhibits as a server-side scripting language, perhaps its greatest strength lies in its ability to dynamically change XHTML output based on user input.
- In this final section of notes, we'll build on the examples we've constructed in the previous two sets of notes by combining form.html and form.php into one dynamic PHP document named dynamicForm2.php.
- We'll add error checking to the user input fields and inform the user of invalid entries on the form itself, rather than on an error page. If an error exists, the script maintains the previously submitted values in each form element.
- Finally, after the form has been successfully completed, we'll store the input from the user in a MySQL database.

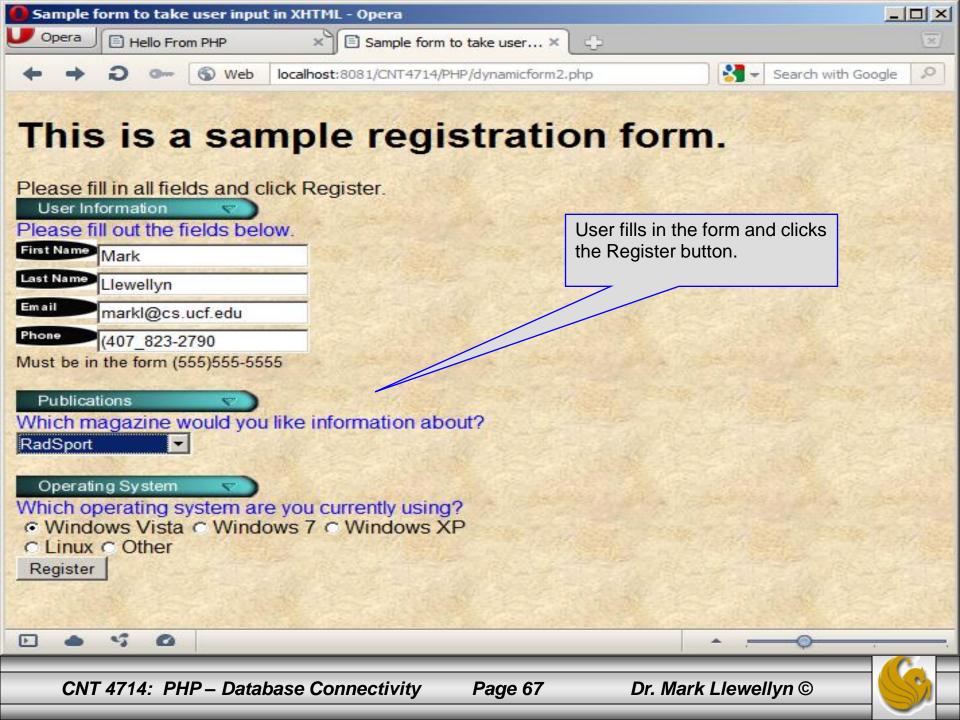

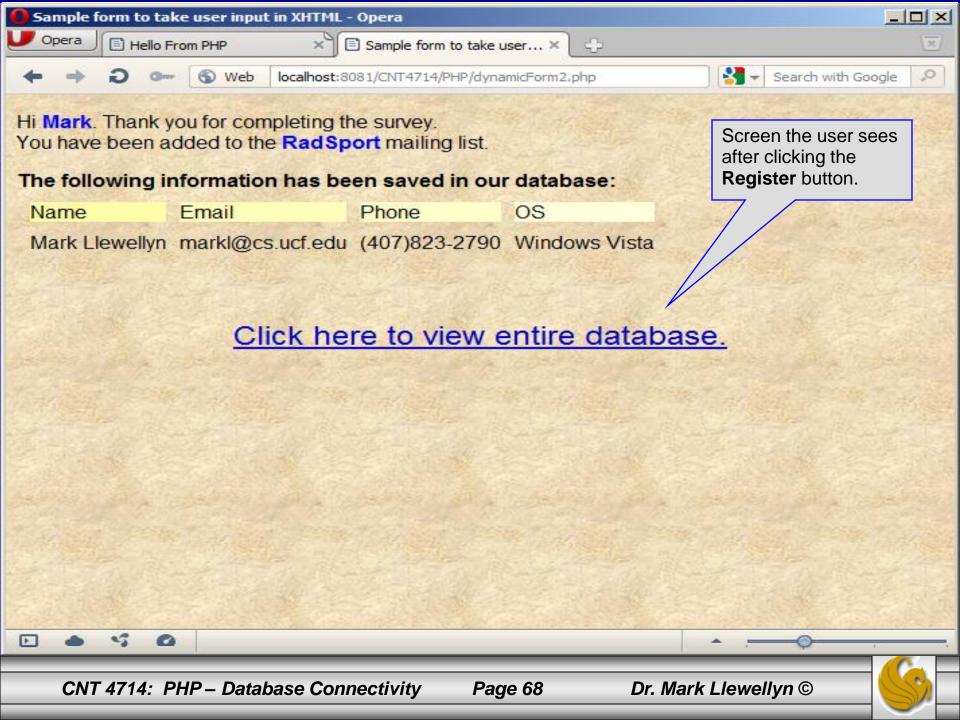

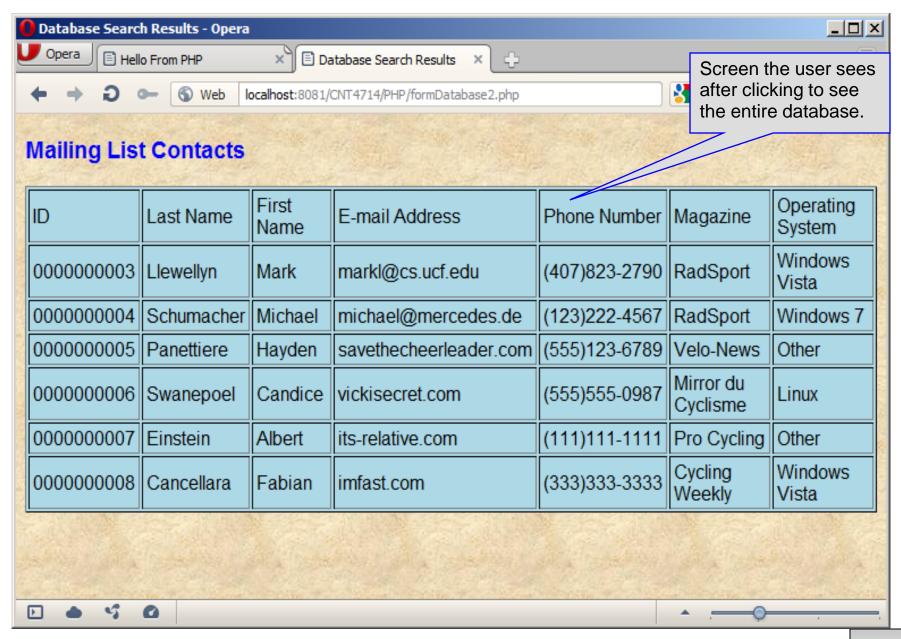

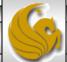

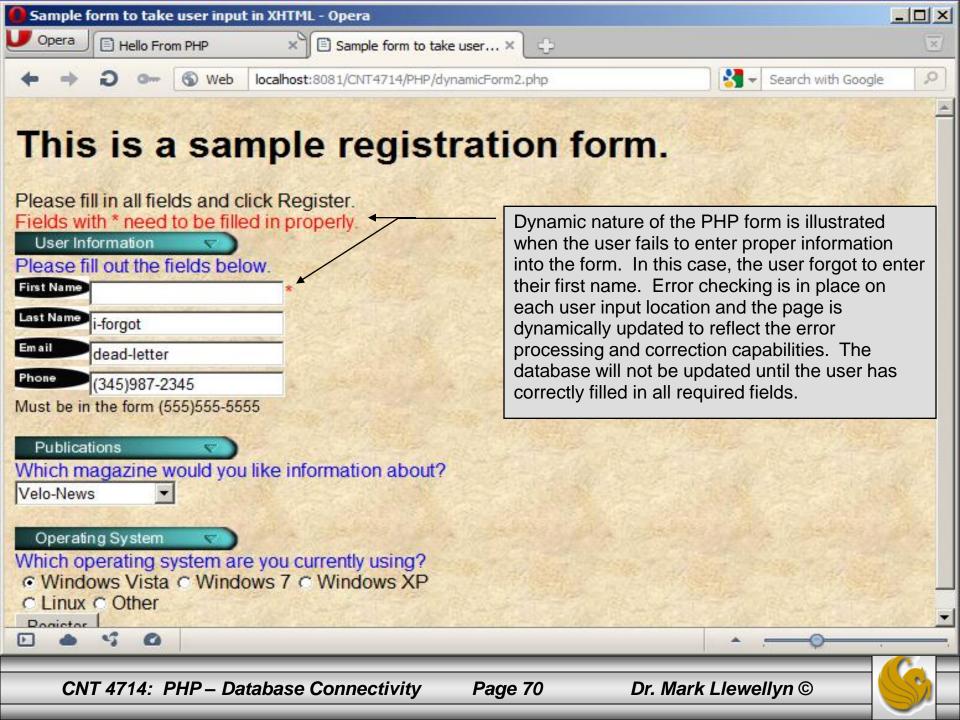

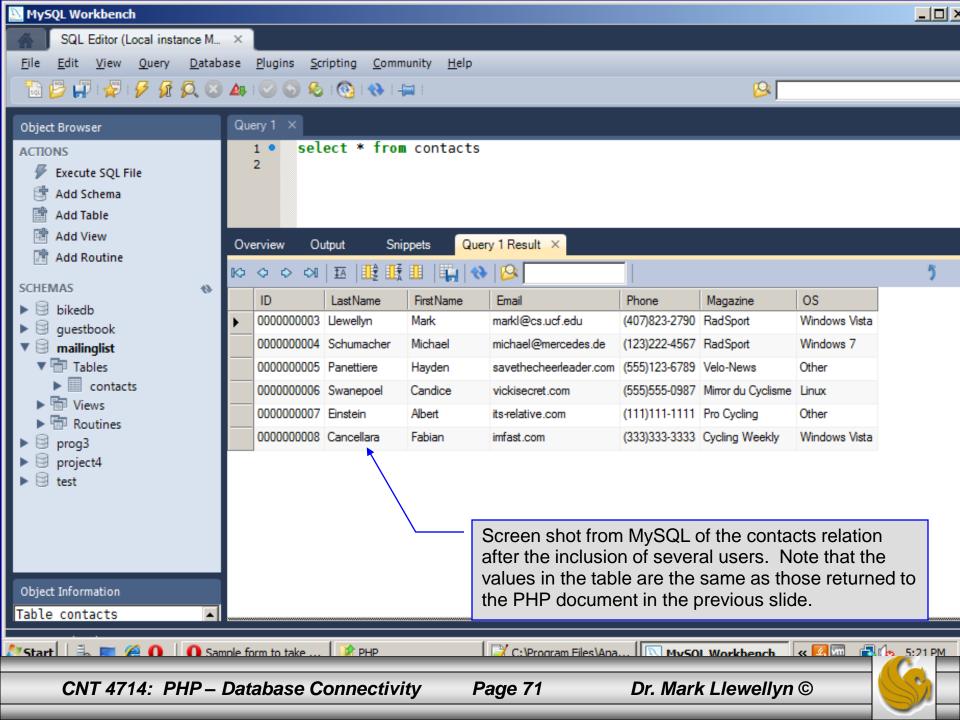

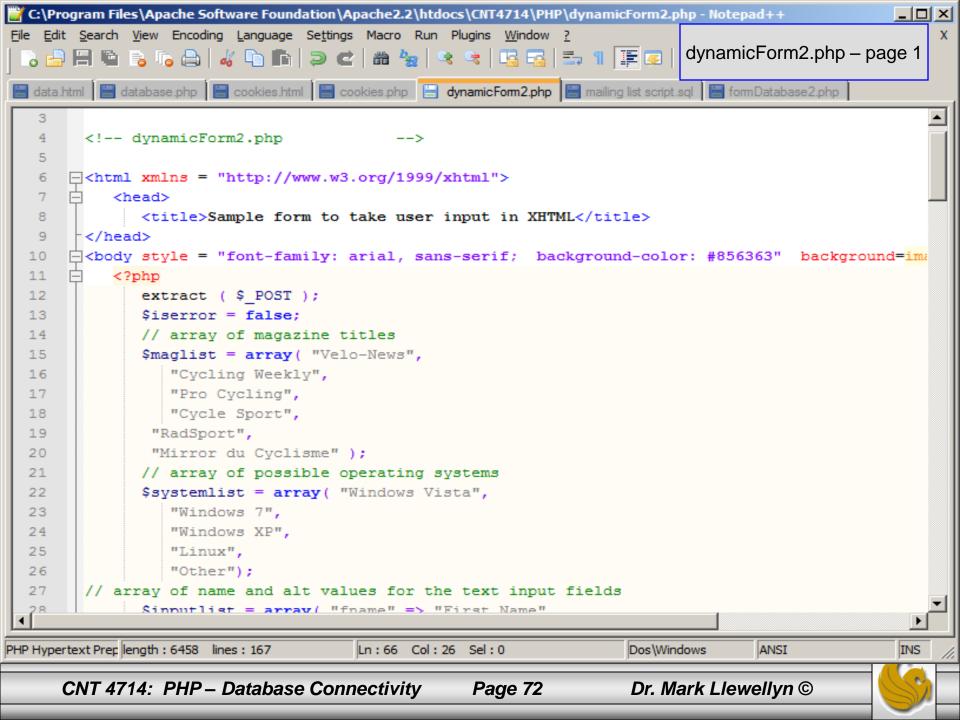

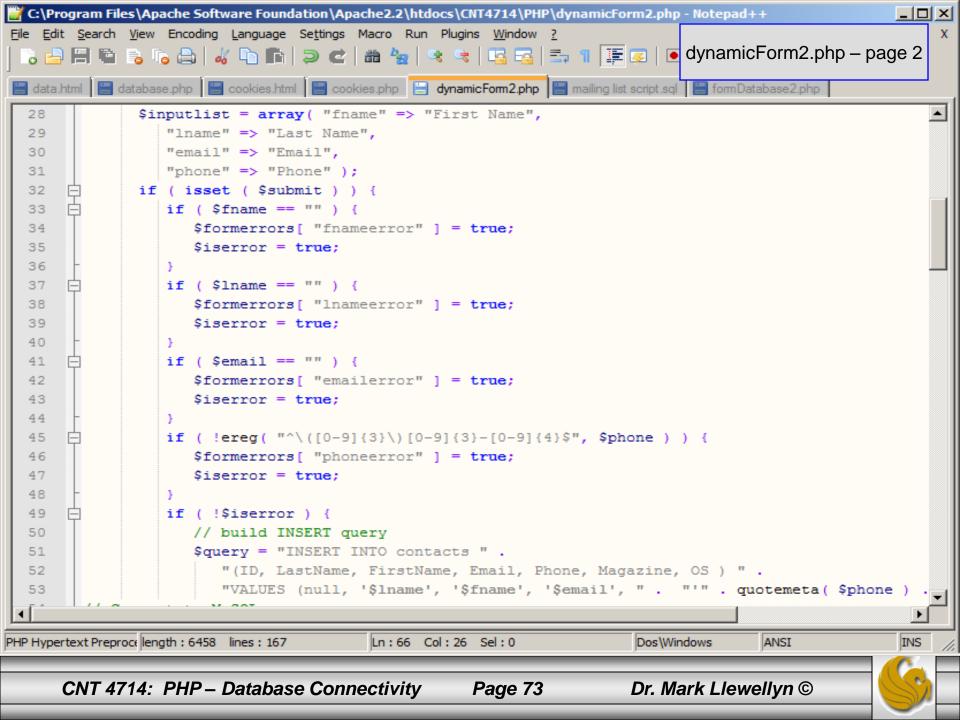

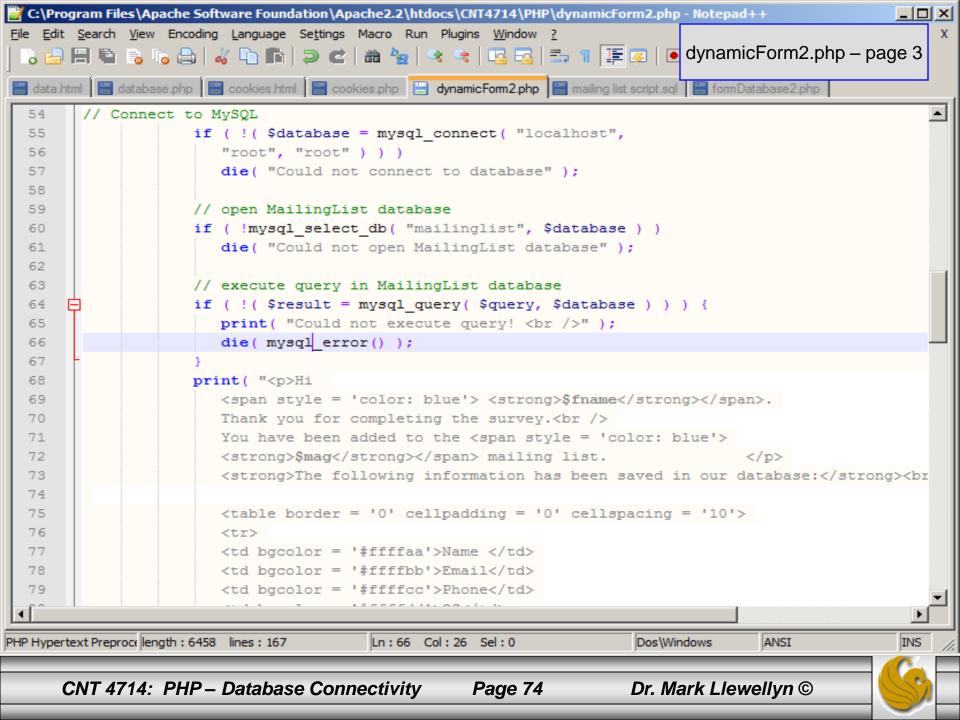

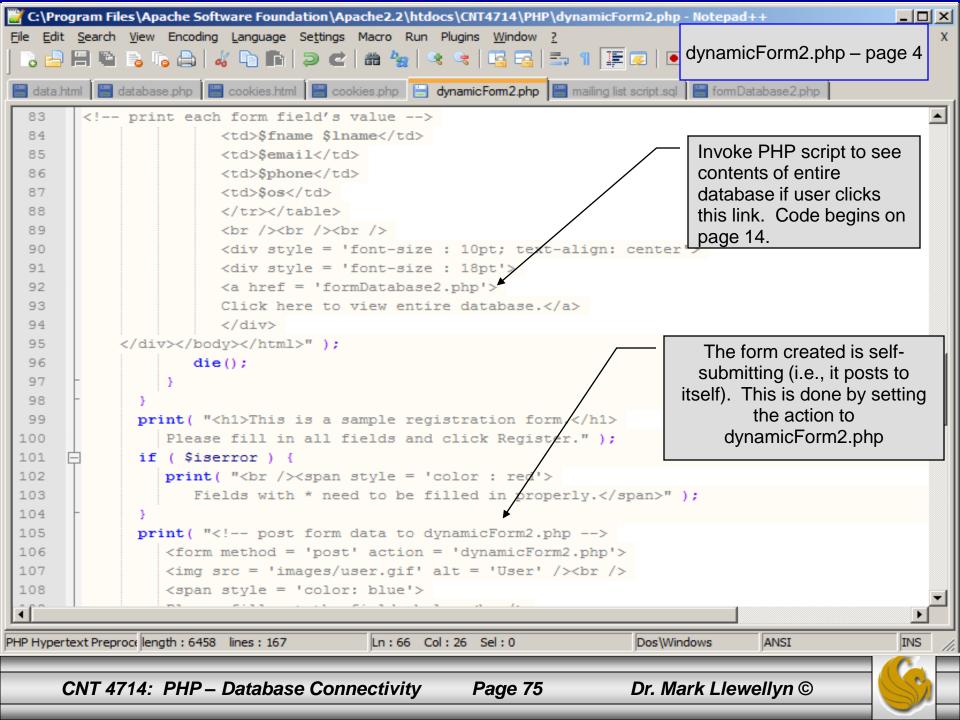

```
🎬 C:\Program Files\Apache Software Foundation\Apache2.2\htdocs\CNT4714\PHP\dynamicForm2.php - Notepad++
                                                                                                         File Edit Search View Encoding Language Settings Macro Run Plugins Window ?
    📑 🗐 🖺 🕫 👵 🕒 | 🚜 🛅 🖍 🖢 | 🗃 🛖 | 🥃 | 🏭 🍇 | 🤜 🥞 | 🖫 🖫 | 🚍 | 🕞 ¶ 🍱 🐷 | 💽 dynamicForm2.php – page 5
  data.html 📙 database.php 📙 cookies.html 📙 cookies.php 📋 dynamicFom2.php 📙 mailing list script.sql 🔚 fomDatabase2.php
 102
         it( "<br /><span style = 'color : red'>
         'ields with * need to be filled in properly.</span>" );
 103
 104
         "<!-- post form data to dynamicForm2.php -->
 105
         m method = 'post' action = 'dynamicForm2.php'>
 106
         src = 'images/user.gif' alt = 'User' /><br />
 107
         in style = 'color: blue'>
 108
         se fill out the fields below. <br />
 109
 110
         )an>
        ite four text boxes for user input -->" );
 111
 112
       🗐ı ( $inputlist as $inputname => $inputalt ) {
         outtext = $inputalt[ $inputname ];
 113
 114
         it( "<img src = 'images/$inputname.gif'</pre>
 115
         llt = '$inputalt' /><input type = 'text' name = '$inputname' value = '" . $$inputname .
 116
 117
         $formerrors[ ( $inputname )."error" ] == true )
         print( "<span style = 'color : red'>*</span>" );
 118
         it( "<br />" );
 119
 120
 121
         "<span style = 'font-size : 10pt" );
                                                            The $$variable notation specifies variable
 122
         formerrors [ "phoneerror" ] ) print( "; color
                                                            variables. PHP permits the use of variable
         "'>Must be in the form (555)555-5555
 123
                                                            variables to allow developers to reference
 124
         oan><br /><br />
                                                            variables dynamically.
 125
         | src = 'images/downloads.gif'
                                                            The expression $$variable could also be
 126
         = 'Publications' /><br />
                                                            written as ${$variable} for added clarity.
 127
         in style = 'color: blue'>
 €
PHP Hypertext Preproce length: 6458 lines: 167
                                           Ln:66 Col:26 Sel:0
                                                                                         ANSI
                                                                          Dos\Windows
                                                                          Dr. Mark Llewellyn ©
      CNT 4714: PHP – Database Connectivity
                                                       Page 76
```

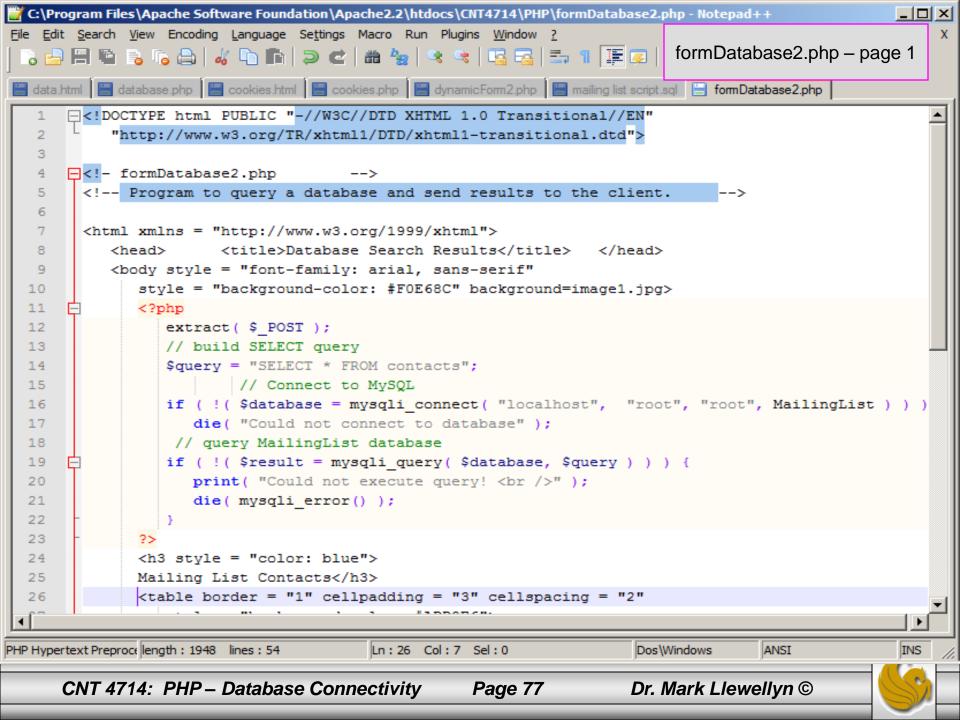

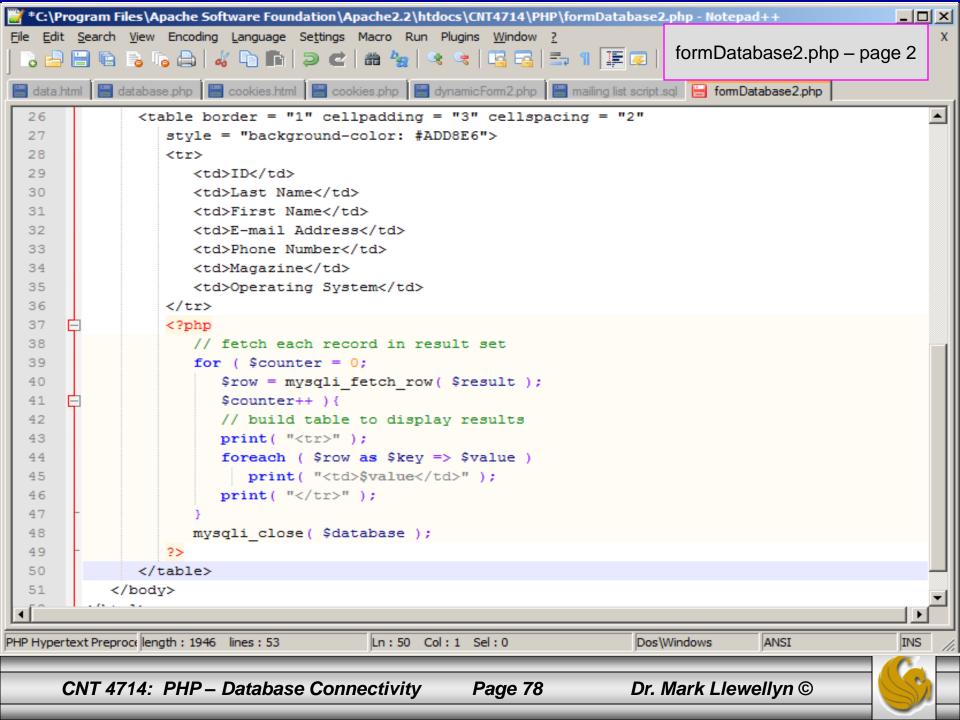

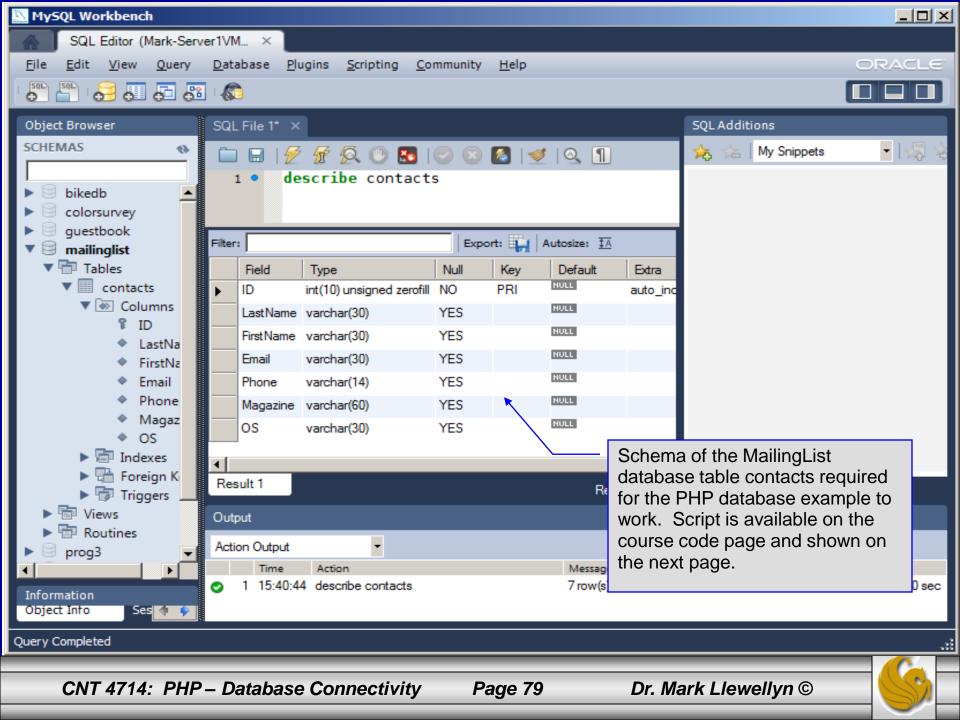

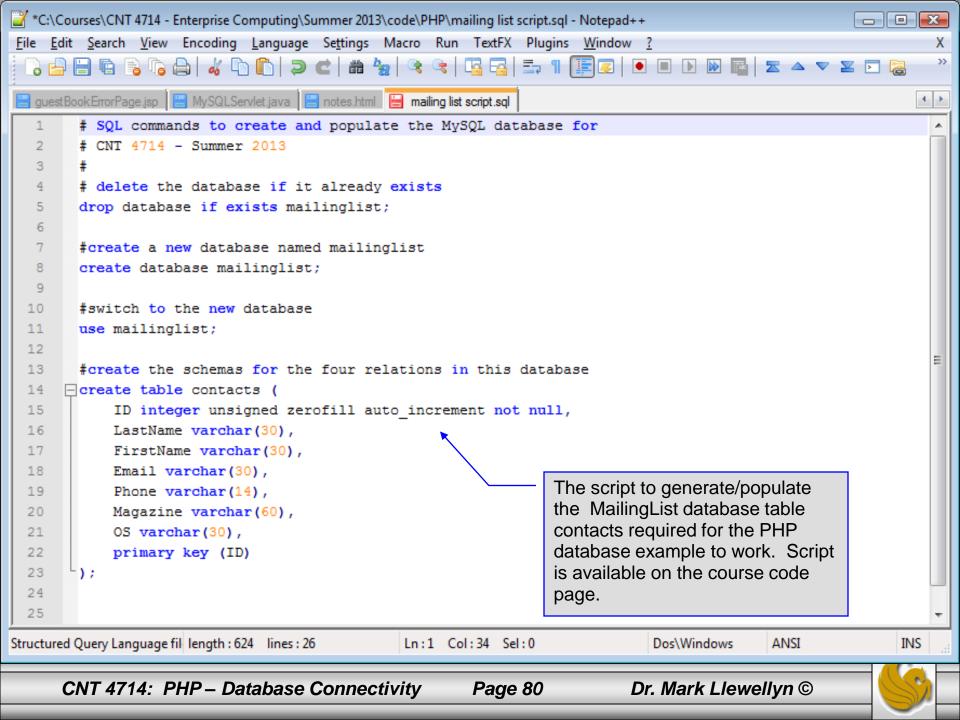